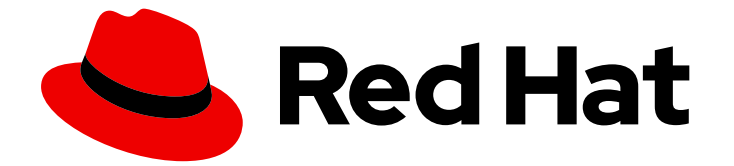

# Red Hat Enterprise Linux 7

# 仮想化のチューニングと最適化ガイド

RHEL 上のホストシステムと仮想化ゲストでの KVM パフォーマンス機能の使用

Last Updated: 2023-03-25

RHEL 上のホストシステムと仮想化ゲストでの KVM パフォーマンス機能の使用

Enter your first name here. Enter your surname here. Enter your organisation's name here. Enter your organisational division here. Enter your email address here.

## 法律上の通知

Copyright © 2023 | You need to change the HOLDER entity in the en-US/Virtualization\_Tuning\_and\_Optimization\_Guide.ent file |.

The text of and illustrations in this document are licensed by Red Hat under a Creative Commons Attribution–Share Alike 3.0 Unported license ("CC-BY-SA"). An explanation of CC-BY-SA is available at

http://creativecommons.org/licenses/by-sa/3.0/

. In accordance with CC-BY-SA, if you distribute this document or an adaptation of it, you must provide the URL for the original version.

Red Hat, as the licensor of this document, waives the right to enforce, and agrees not to assert, Section 4d of CC-BY-SA to the fullest extent permitted by applicable law.

Red Hat, Red Hat Enterprise Linux, the Shadowman logo, the Red Hat logo, JBoss, OpenShift, Fedora, the Infinity logo, and RHCE are trademarks of Red Hat, Inc., registered in the United States and other countries.

Linux ® is the registered trademark of Linus Torvalds in the United States and other countries.

Java ® is a registered trademark of Oracle and/or its affiliates.

XFS ® is a trademark of Silicon Graphics International Corp. or its subsidiaries in the United States and/or other countries.

MySQL<sup>®</sup> is a registered trademark of MySQL AB in the United States, the European Union and other countries.

Node.js ® is an official trademark of Joyent. Red Hat is not formally related to or endorsed by the official Joyent Node.js open source or commercial project.

The OpenStack ® Word Mark and OpenStack logo are either registered trademarks/service marks or trademarks/service marks of the OpenStack Foundation, in the United States and other countries and are used with the OpenStack Foundation's permission. We are not affiliated with, endorsed or sponsored by the OpenStack Foundation, or the OpenStack community.

All other trademarks are the property of their respective owners.

## 概要

Red Hat Enterprise Linux 仮想化のチューニングと最適化ガイドでは、KVM と仮想化のパフォーマ ンスについて説明しています。このガイドでは、ホストシステムと仮想化ゲストの KVM パフォー マンス機能とオプションを最大限に活用するためのヒントと提案を見つけることができます。

## 目次

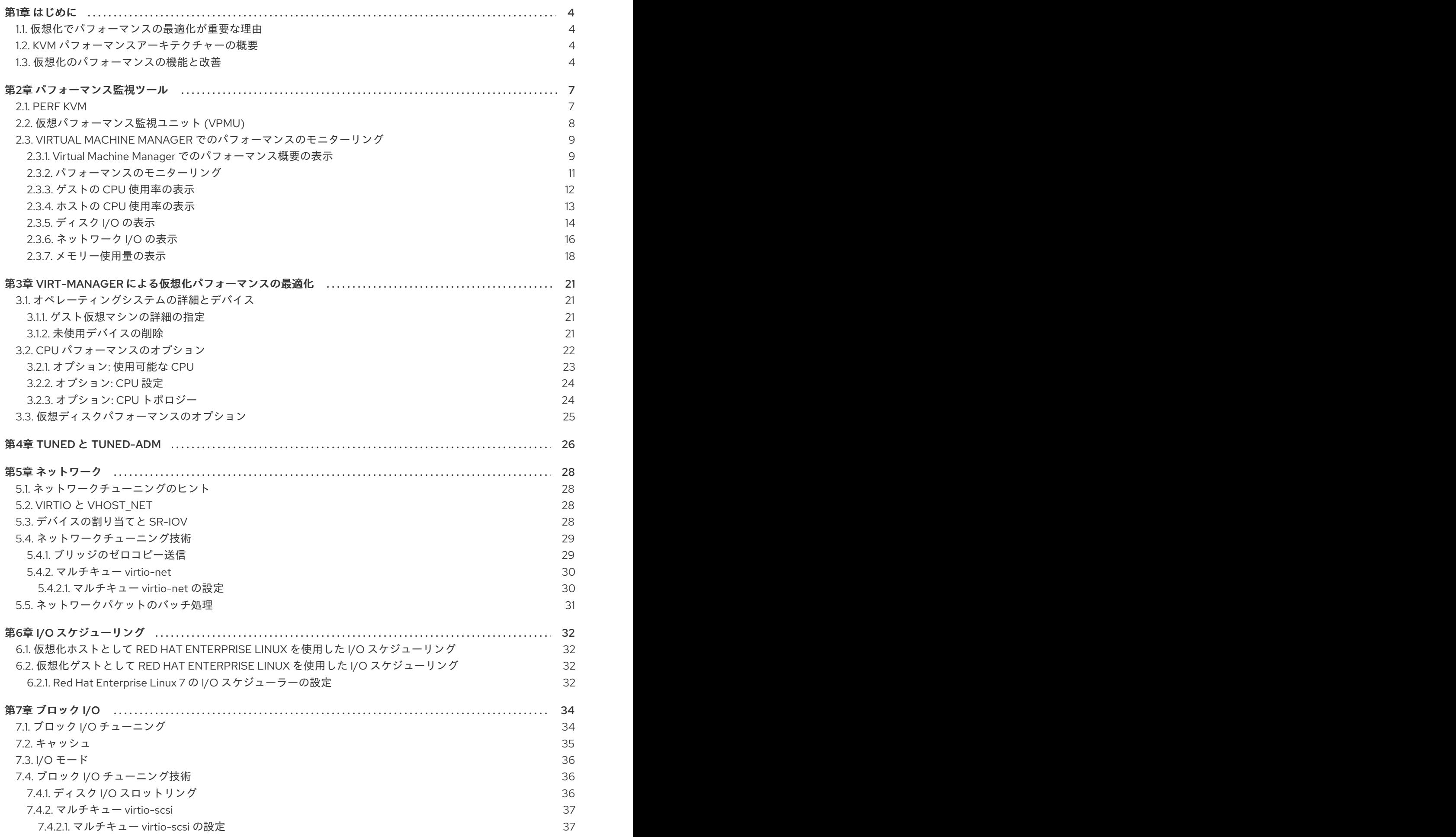

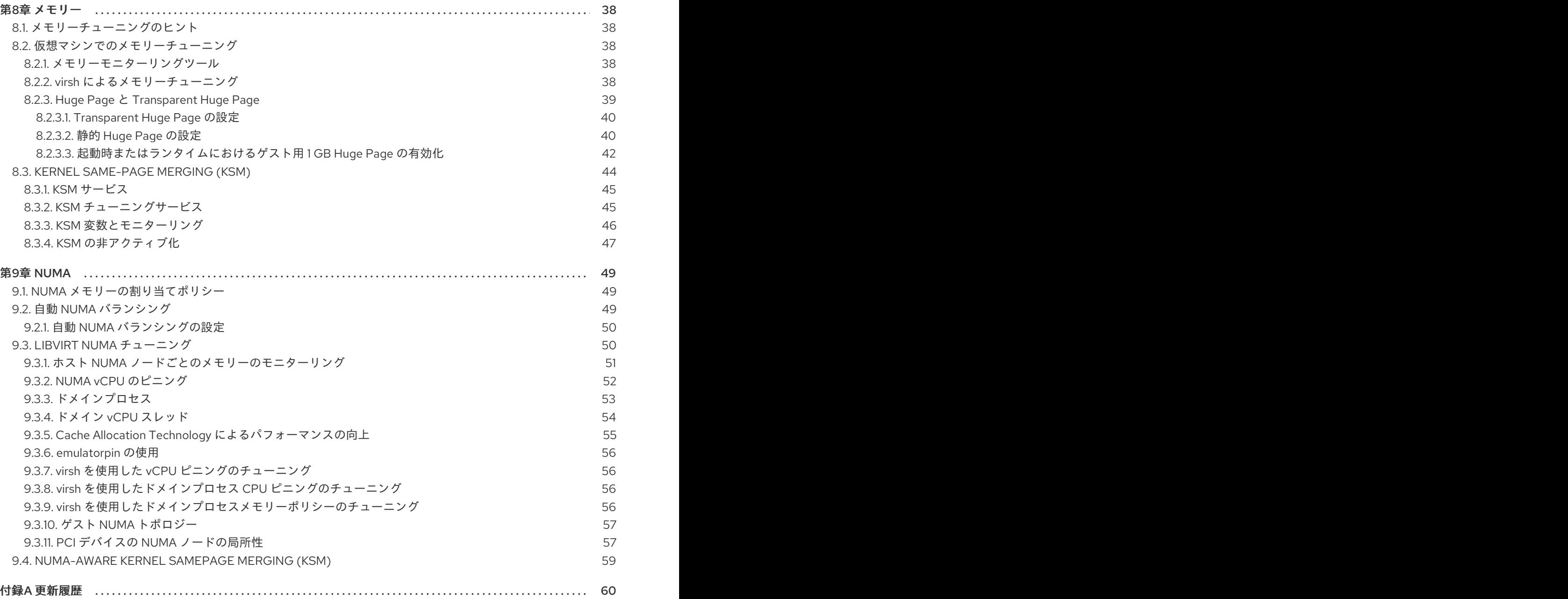

## 第1章 はじめに

## <span id="page-7-1"></span><span id="page-7-0"></span>1.1. 仮想化でパフォーマンスの最適化が重要な理由

KVM 仮想化では、ゲストはホストマシン上のプロセスによって表されます。これは、ホストの処理能 力、メモリー、およびその他のリソースを使用して、ゲストの仮想ハードウェアの機能をエミュレート することを意味します。

ただし、ゲストハードウェアは、ホストよりもリソースの使用効果が低くなる可能性があります。した がって、ゲストが期待される速度でタスクを実行するには、割り当てられるホストリソースの量を調整 する必要がある場合があります。さらに、さまざまなタイプの仮想ハードウェアに異なるレベルのオー バーヘッドがある可能性があるため、適切な仮想ハードウェア設定がゲストのパフォーマンスに大きな 影響を与える可能性があります。状況によっては、特定の設定を行うことで、仮想マシンによるホスト リソースの使用効率が向上します。

## <span id="page-7-2"></span>1.2. KVM パフォーマンスアーキテクチャーの概要

次のポイントは、システムパフォーマンス、およびプロセスとスレッドの管理に関連する KVM の概要 を示しています。

- KVM を使用する場合、ゲストはホスト上で Linux プロセスとして実行されます。
- 仮想 CPU (vCPU) は通常のスレッドとして実装され、Linux スケジューラーで処理されます。
- ゲストは、カーネルから NUMA や Huge Page などの機能を自動的に継承しません。
- ホストのディスクおよびネットワーク I/O の設定は、仮想マシンのパフォーマンスに大きく影 響します。
- ネットワークトラフィックは通常、ソフトウェアベースのブリッジを通過します。
- デバイスとそのモデルによっては、その特定のハードウェアのエミュレーションにより、オー バーヘッドが著しくなる可能性があります。

## <span id="page-7-3"></span>1.3. 仮想化のパフォーマンスの機能と改善

#### Red Hat Enterprise Linux 7 での仮想化パフォーマンスの向上

次の機能により、Red Hat Enterprise Linux 7 の仮想化パフォーマンスが向上します。

#### 自動 NUMA バランシング

自動 NUMA バランシングにより、Red Hat Enterprise Linux 7 ゲストを手動で調整しなくても、 NUMA ハードウェアシステムで実行されているアプリケーションのパフォーマンスが向上します。 自動 NUMA バランシングは、スレッドまたはプロセスである可能性のあるタスクを、アクセスして いるメモリーの近くに移動します。これにより、ゼロ設定で優れたパフォーマンスが可能になりま す。ただし、状況によっては、より正確なゲスト設定を提供したり、CPU やメモリーのアフィニ ティーをホストするようにゲストを設定したりすると、より良い結果が得られる場合があります。

自動 NUMA バランシングの詳細については、「自動 NUMA [バランシング」](#page-53-2) を参照してください。

#### VirtIO モデル

virtio モデルを備えた仮想ハードウェアには、すべての特殊性を備えたハードウェアをエミュレート するオーバーヘッドはありません。VirtIO デバイスは、仮想化環境で使用するために特別に設計さ

れているため、オーバーヘッドが低くなります。ただし、すべてのゲストオペレーティングシステ ムがそのようなモデルをサポートしているわけではありません。

#### マルチキュー virtio-net

パケットの送受信処理をゲストの使用可能な vCPU の数に合わせてスケーリングできるネットワー クアプローチ。

マルチキュー virtio-net の詳細については、[「マルチキュー](#page-33-0) virtio-net」 を参照してください。

#### ブリッジのゼロコピー送信

ゼロコピー送信モードでは、スループットに影響を与えることなく、ゲストネットワークと外部 ネットワーク間で大きなパケットを送信する際のホスト CPU オーバーヘッドが最大 15% 削減されま す。ブリッジのゼロコピー送信は、Red Hat Enterprise Linux 7 仮想マシンで完全にサポートされて いますが、デフォルトでは無効になっています。

ゼロコピー送信の詳細については[、「ブリッジのゼロコピー送信」](#page-32-1) を参照してください。

#### APIC 仮想化 (APICv)

新しい Intel プロセッサーは、Advanced Programmable Interrupt Controller (APICv) のハードウェア 仮想化を提供します。APICv は、ゲストが APIC に直接アクセスできるようにすることで、仮想化 された AMD64 および Intel 64 ゲストのパフォーマンスを向上させ、APIC によって引き起こされる 割り込みレイテンシーと仮想マシンの終了数を大幅に削減します。この機能は、新しい Intel プロ セッサーでデフォルトで使用され、I/O パフォーマンスを向上させます。

#### EOI アクセラレーション

仮想 APIC 機能のない古いチップセットでの高帯域幅 I/O の割り込み終了アクセラレーション。

#### マルチキュー virtio-scsi

virtio-scsi ドライバーのマルチキューサポートによって提供されるストレージパフォーマンスとス ケーラビリティーの向上。これにより、各仮想 CPU に別個のキューを持たせることが可能になりま す。また仮想 CPU は、その他の vCPU に影響を及ぼすことなく使用するために、割り込みできるよ うになります。

マルチキュー virtio-scsi の詳細については、[「マルチキュー](#page-40-0) virtio-scsi」 を参照してください。

#### 準仮想化チケットロック

準仮想化チケットロック (pvticketlocks) は、オーバーサブスクライブされた CPU を搭載した Red Hat Enterprise Linux 7 ホストで実行されている Red Hat Enterprise Linux 7 ゲスト仮想マシンのパ フォーマンスを向上させます。

#### 準仮想化ページフォールト

準仮想化ページフォールトは、ホストによってスワップアウトされたページにアクセスしようとす ると、ゲストにインジェクトされます。これにより、ホストメモリーがオーバーコミットされ、ゲ ストメモリーがスワップアウトされた場合の KVM ゲストのパフォーマンスが向上します。

#### 準仮想化時間 **vsyscall** の最適化

**gettimeofday** および **clock\_gettime** システムコールは、**vsyscall** メカニズムを介してユーザース ペースで実行されます。以前は、これらのシステムコールを発行するには、システムをカーネル モードに切り替えてから、ユーザースペースに戻す必要がありました。これにより、一部のアプリ ケーションのパフォーマンスが大幅に向上します。

#### Red Hat Enterprise Linux の仮想化パフォーマンス機能

- CPU/カーネル
	- NUMA Non-Uniform Memory Access。NUMA の詳細については、9章*[NUMA](#page-57-1)* を参照して ください。
	- o CFS Completely Fair Scheduler。最新のクラス重視のスケジューラー。
	- RCU Read Copy Update。共有スレッドデータの処理が改善されます。
	- 最大 160 個の仮想 CPU (vCPU)。
- メモリー
	- [メモリーを大量に消費する環境向けのヒュージページやその他の最適化。詳しくは](#page-46-0) 8章メ モリー を参照してください。
- ネットワーク
	- vhost-net 高速なカーネルベースの VirtIO ソリューション。
	- SR-IOV ネイティブに近いネットワークパフォーマンスレベル用。
- ブロック I/O
	- AIO 他の I/O 操作とオーバーラップするスレッドのサポート。
	- MSI PCI バスデバイスの割り込み生成。
	- ディスク I/O スロットリング ゲストディスク I/O 要求を制御して、ホストリソースの過 剰使用を防ぎます。詳しくは 「ディスク I/O [スロットリング」](#page-40-2) を参照してください。

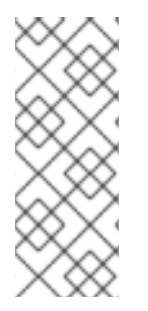

#### 注記

仮想化のサポート、制限、および機能の詳細については、『Red Hat Enterprise Linux 7 Virtualization Getting Started Guide』 および以下の URL を参照してください。

<https://access.redhat.com/certified-hypervisors>

<https://access.redhat.com/articles/rhel-kvm-limits>

## 第2章 パフォーマンス監視ツール

<span id="page-10-0"></span>この章では、ゲスト仮想マシン環境のモニターリングに使用されるツールについて説明します。

### <span id="page-10-1"></span>2.1. PERF KVM

**kvm** オプションを指定した **perf** コマンドを使用して、ホストからゲストオペレーティングシステムの 統計情報を収集および分析できます。perf パッケージは **perf** コマンドを提供します。次のコマンドを 実行してインストールします。

#### # yum install perf

In order to use **perf kvm** in the host, you must have access to the **/proc/modules** ファイルと **/proc/kallsyms** ファイルにアクセスできる必要があります。ファイルをホストに転送し、ファイルに関 するレポートを実行する場合は、手順2.1[「ゲストからホストへの](#page-11-1) /proc ファイルのコピー」 を参照し てください。

手順2.1 ゲストからホストへの /proc ファイルのコピー

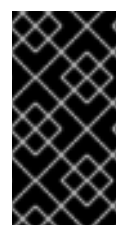

#### 重要

必要なファイルを直接コピーする場合 (たとえば、**scp** を使用して)、長さがゼロのファ イルのみをコピーします。この手順では、最初にゲスト内のファイルを一時的な場所に 保存し (**cat** コマンドを使用)、次にそれらをホストにコピーして **perf kvm** で使用する方 法について説明します。

1. ゲストへのログインとファイルの保存 ゲストにログインし、**/proc/modules** と **/proc/kallsyms** を一時的な場所 **/tmp** に保存します。

# cat /proc/modules > /tmp/modules # cat /proc/kallsyms > /tmp/kallsyms

#### 2. ホストへの一時ファイルのコピー

ゲストからログオフしたら、次の **scp** コマンドの例を実行して、保存されたファイルをホスト にコピーします。ホスト名と TCP ポートが異なる場合は、それらを置き換える必要がありま す。

# scp root@GuestMachine:/tmp/kallsyms guest-kallsyms # scp root@GuestMachine:/tmp/modules guest-modules

これで、ホスト上のゲストからの 2 つのファイル (**guest-kallsyms** と **guest-modules**) が作成 され、**perf kvm** で使用できるようになりました。

#### 3. perf kvm を使用したイベントの記録とレポート

前の手順で取得したファイルを使用して、ゲスト、ホスト、またはその両方のイベントの記録 とレポートが可能になりました。

次のコマンド例を実行します。

# perf kvm --host --guest --guestkallsyms=guest-kallsyms \ --guestmodules=guest-modules record -a -o perf.data

注記

<span id="page-11-1"></span>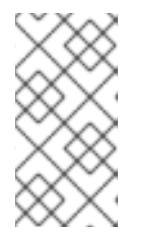

コマンドで --host と --guest の両方が使用されている場合、出力は **perf.data.kvm** に保存されます。--host のみが使用されている場合、ファイルの 名前は **perf.data.host** になります。同様に、-guest のみが使用されている場 合、ファイルの名前は **perf.data.guest** になります。

Ctrl-C を押すと、記録が停止します。

4. イベントのレポート

次のコマンド例は、記録プロセスによって取得されたファイルを使用し、出力を新しいファイ ル **analyze** にリダイレクトします。

perf kvm --host --guest --guestmodules=guest-modules report -i perf.data.kvm \ --force > analyze

**analyze** ファイルのコンテンツを表示して、記録されたイベントを調べます。

```
# cat analyze
# Events: 7K cycles
#
# Overhead Command Shared Object Symbol
# ........ ............ ................. .........................
#
  95.06% vi vi (.) 0x48287
  0.61% init [kernel.kallsyms] [k] intel idle
  0.36% vi libc-2.12.so [.] wordcopy fwd aligned
  0.32% vi libc-2.12.so [.] strlen sse42
  0.14% swapper [kernel.kallsyms] [k] intel_idle
  0.13% init [kernel.kallsyms] [k] uhci_irq
  0.11% perf [kernel.kallsyms] [k] generic exec single
  0.11% init [kernel.kallsyms] [k] tg_shares_up
  0.10% qemu-kvm [kernel.kallsyms] [k] tg_shares_up
```
[output truncated...]

## <span id="page-11-0"></span>2.2. 仮想パフォーマンス監視ユニット (VPMU)

仮想パフォーマンスモニターリングユニット (vPMU) は、ゲスト仮想マシンがどのように機能している かを示す統計を表示します。

仮想パフォーマンスモニターリングユニットを使用すると、ユーザーはゲスト仮想マシンで発生する可 能性のあるパフォーマンス問題の原因を特定できます。vPMU は、Intel の PMU (Performance Monitoring Units) に基づいており、Intel マシンでのみ使用できます。

この機能は、Red Hat Enterprise Linux 6 または Red Hat Enterprise Linux 7 を実行しているゲスト仮想 マシンでのみサポートされ、デフォルトでは無効になっています。

システムで vPMU がサポートされているかどうかを確認するには、次のコマンドを実行して、ホスト CPU の **arch\_perfmon** フラグを確認します。

# cat /proc/cpuinfo|grep arch\_perfmon

vPMU を有効にするには、ゲスト XML で *cpu mode* を **host-passthrough** として指定します。

# virsh dumpxml *guest\_name* |grep "cpu mode" <cpu mode='host-passthrough'>

vPMU を有効にした後、ゲスト仮想マシンから **perf** コマンドを実行して、仮想マシンのパフォーマン ス統計を表示します。

## <span id="page-12-0"></span>2.3. VIRTUAL MACHINE MANAGER でのパフォーマンスのモニターリング

仮想マシンモニターを使用して、システム上の任意の仮想マシンのパフォーマンス情報を表示できま す。Virtual Machine Manager に表示されるパフォーマンス情報を設定することもできます。

#### <span id="page-12-1"></span>2.3.1. Virtual Machine Manager でのパフォーマンス概要の表示

Virtual Machine Manager を使用して仮想マシンのパフォーマンス概要を表示するには、次の手順に従 います。

1. Virtual Machine Manager のメインウィンドウで、表示する仮想マシンを強調表示します。

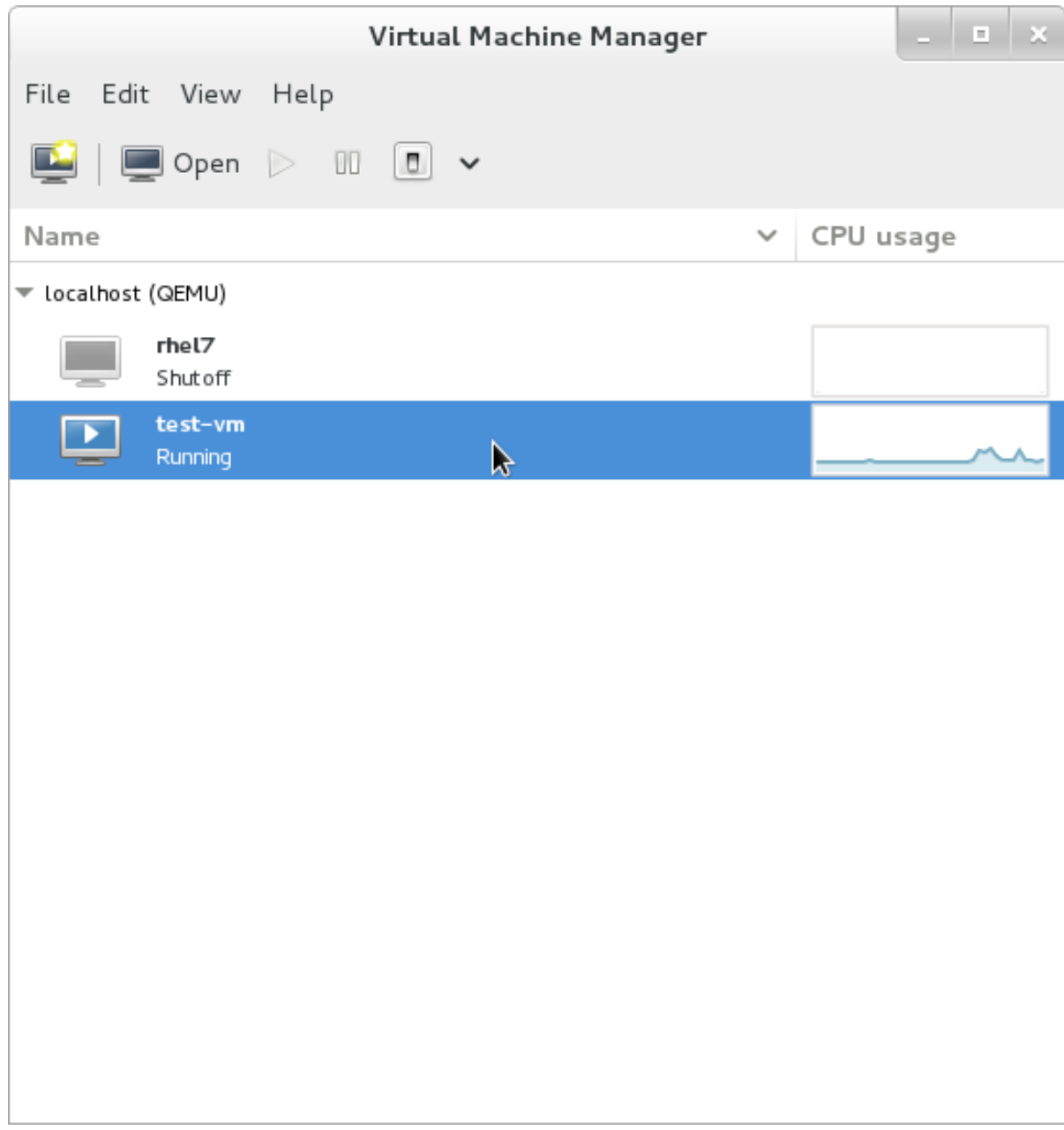

図2.1 表示する仮想マシンの選択

2. 仮想マシンマネージャーの**Edit** メニューから、**Virtual Machine Details** を選択します。

仮想マシンの詳細ウィンドウが開くと、コンソールが表示される場合があります。これが発生 した場合は、**View** をクリックし、**Details** を選択します。デフォルトでは、Overview ウィンド ウが最初に開きます。

3. 左側のナビゲーションペインから **Performance** を選択します。

**Performance** ビューには、CPU およびメモリーの使用量、ディスクおよびネットワークの入 出力など、ゲストのパフォーマンスの概要が表示されます。

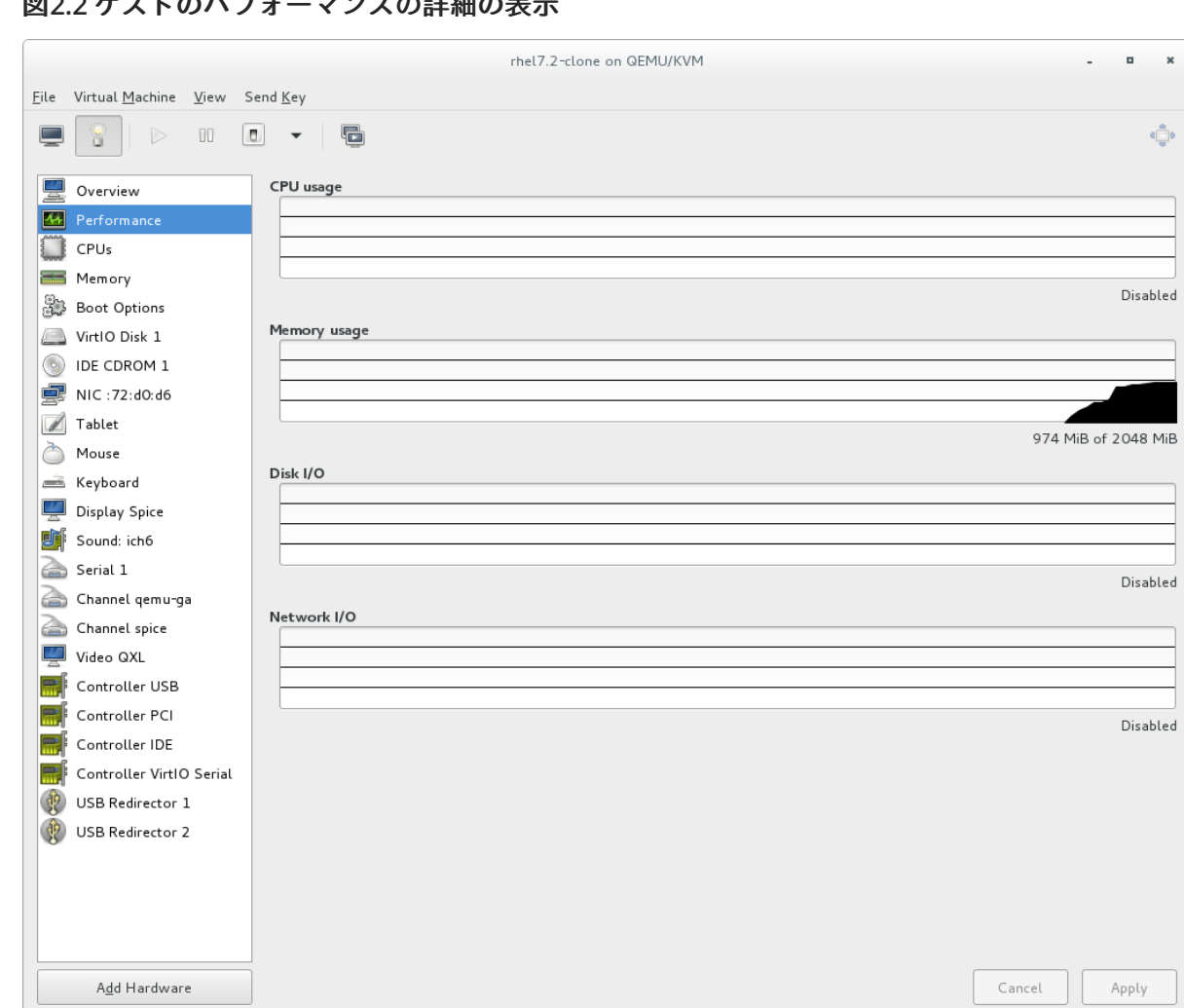

2 ゲストのパフォーマンフの詳細の主≑

<span id="page-14-0"></span>2.3.2. パフォーマンスのモニターリング

パフォーマンスモニターリングの設定は、**virt-manager** の設定ウィンドウで変更できます。

パフォーマンスモニターリングを設定するには、以下を実行します。

1. **Edit** メニューから、**Preferences** を選択します。

**Preferences** ウィンドウが表示されます。

2. **Polling** タブから、秒単位の時間または統計ポーリングオプションを指定します。

図2.3 パフォーマンスモニターリングの設定

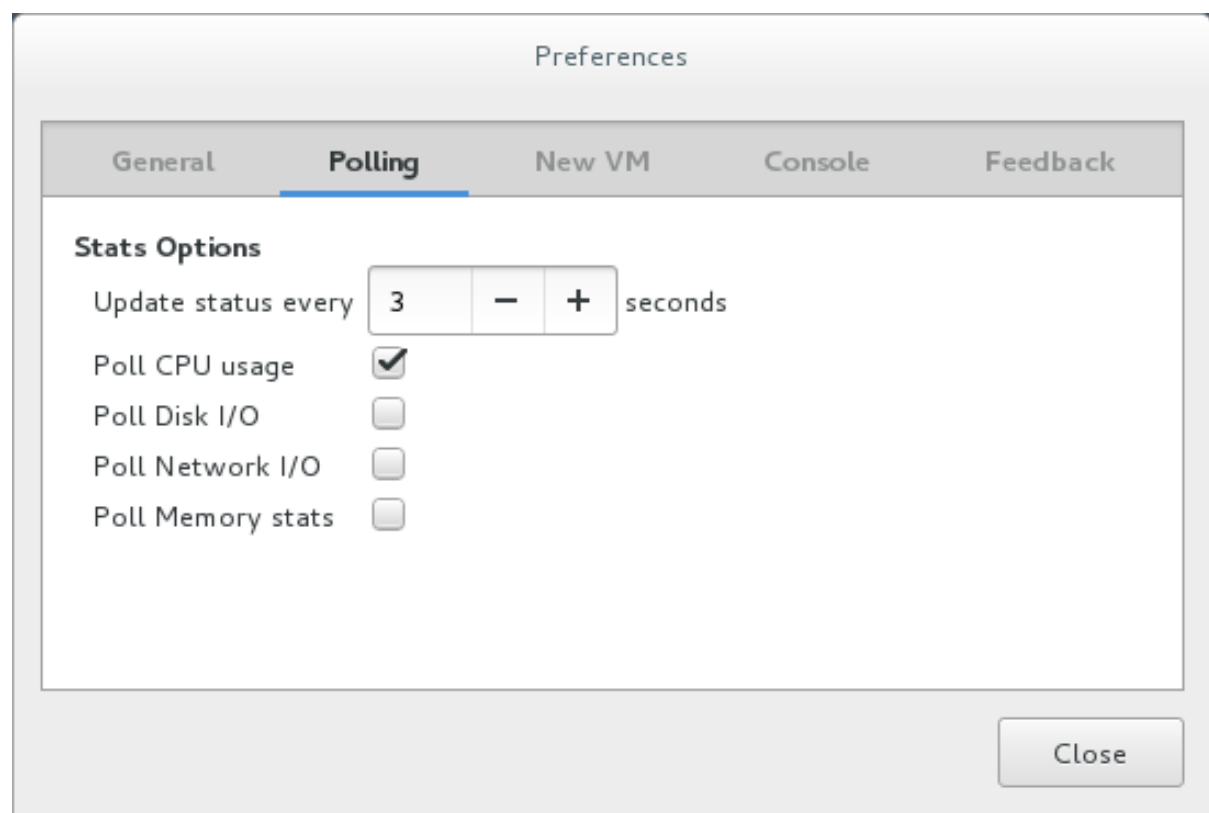

## <span id="page-15-0"></span>2.3.3. ゲストの CPU 使用率の表示

システム上のすべてのゲストの CPU 使用率を表示するには、以下を実行します。

- 1. **View** メニューから **Graph** を選択し、**Guest CPU Usage** チェックボックスをオンにします。
- 2. Virtual Machine Manager は、システム上のすべての仮想マシンの CPU 使用率グラフを表示し ます。

図2.4 ゲスト CPU 使用率グラフ

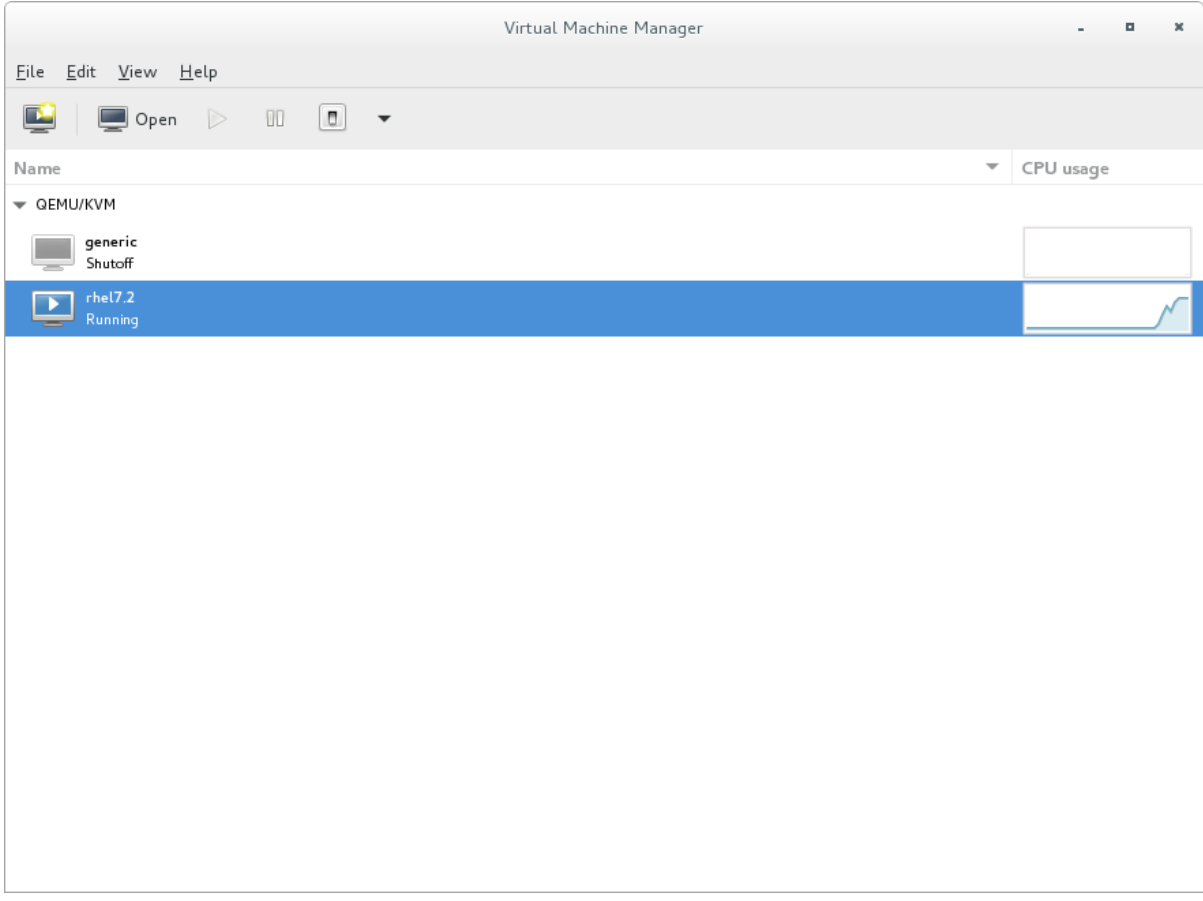

## <span id="page-16-0"></span>2.3.4. ホストの CPU 使用率の表示

システム上のすべてのホストの CPU 使用率を表示するには、以下を実行します。

- 1. **View** メニューから **Graph** を選択し、**Host CPU Usage** チェックボックスをオンにします。
- 2. Virtual Machine Manager は、システム上のホストの CPU 使用率グラフを表示します。

図2.5 ホストの CPU 使用率グラフ

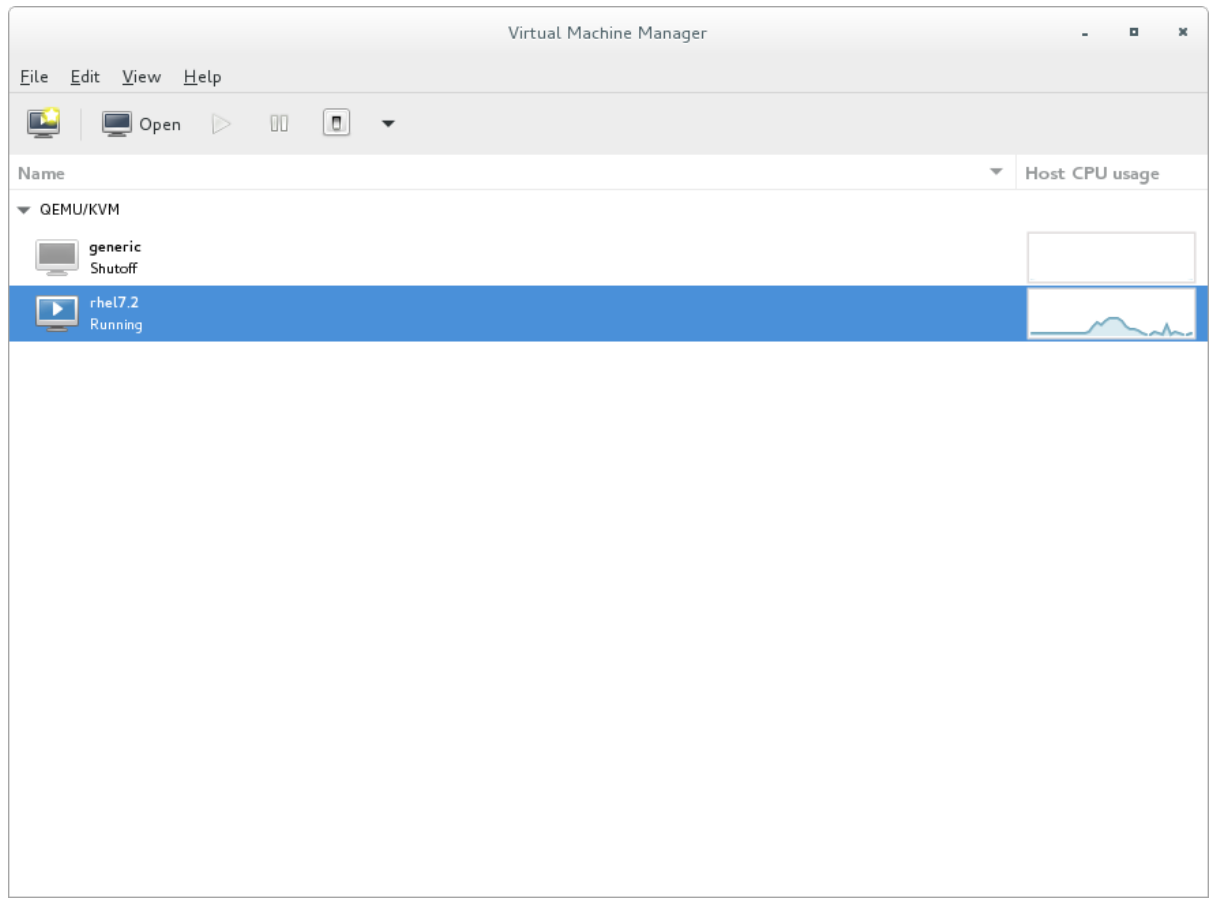

## <span id="page-17-0"></span>2.3.5. ディスク I/O の表示

システム上のすべての仮想マシンのディスク I/O を表示するには、以下を実行します。

- 1. ディスク I/O 統計情報の収集が有効になっていることを確認してください。これを行うに は、**Edit** メニューから **Preferences** を選択し、**Polling** タブをクリックします。
- 2. **Disk I/O** チェックボックスをオンにします。

#### 図2.6 ディスク I/O の有効化

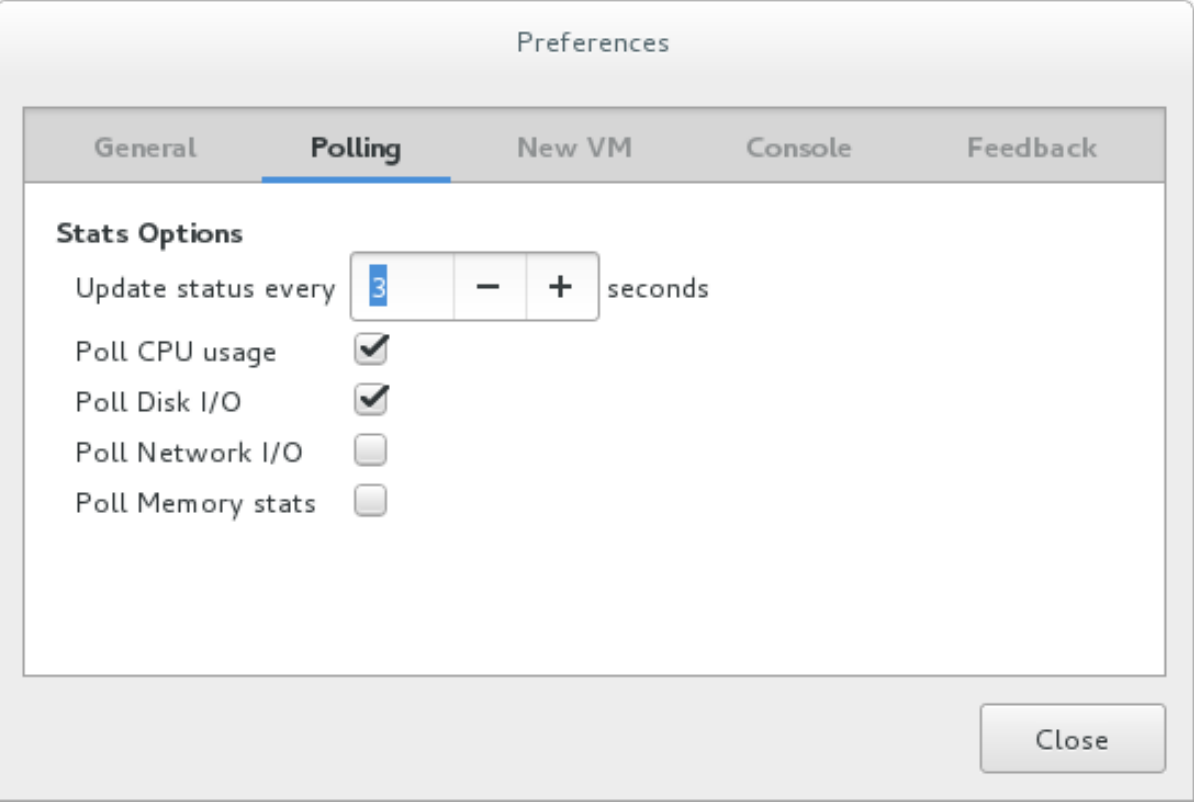

- 3. ディスク I/O 表示を有効にするには、**View** メニューから **Graph** を選択し、**Disk I/O** チェック ボックスをオンにします。選択します。
- 4. Virtual Machine Manager は、システム上のすべての仮想マシンのディスク I/O のグラフを表示 します。

#### 図2.7 ディスク I/O の表示

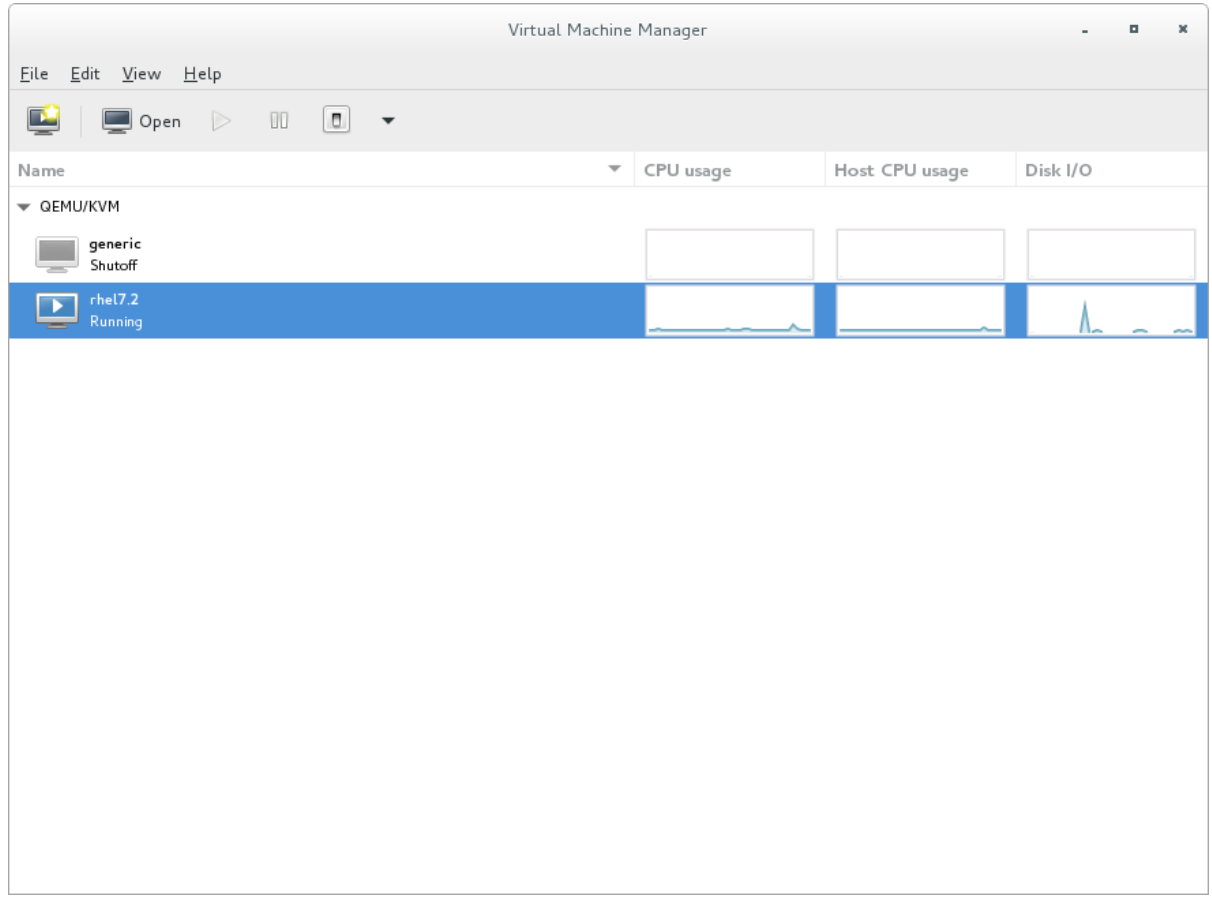

<span id="page-19-0"></span>2.3.6. ネットワーク I/O の表示

システム上のすべての仮想マシンのネットワーク I/O を表示するには、以下を実行します。

- 1. ネットワーク I/O 統計情報の収集が有効になっていることを確認してください。これを行うに は、**Edit** メニューから **Preferences** を選択し、**Polling** タブをクリックします。
- 2. **Network I/O** チェックボックスをオンにします。

#### 図2.8 ネットワーク I/O の有効化

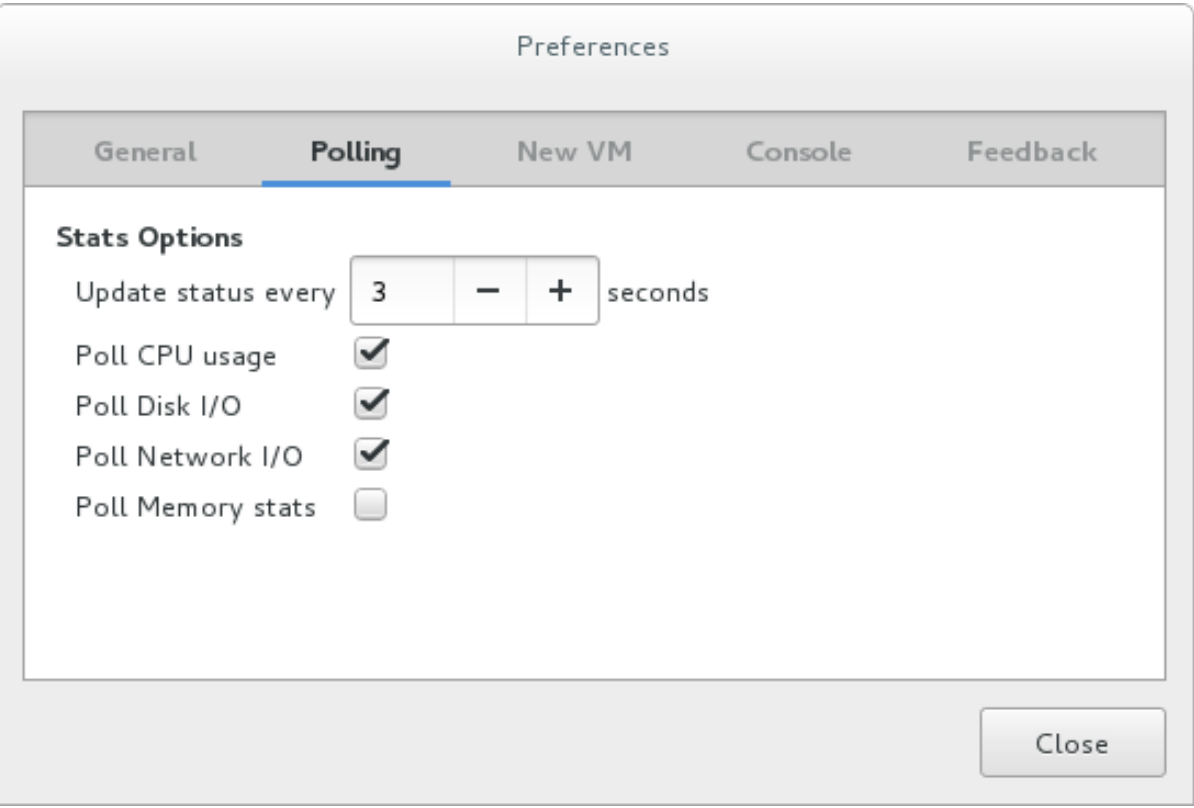

- 3. ネットワーク I/O 統計情報を表示するには、**View** メニューから **Graph** を選択し、**Network I/O** チェックボックスをオンにします。
- 4. Virtual Machine Manager は、システム上のすべての仮想マシンのネットワーク I/O グラフを表 示します。

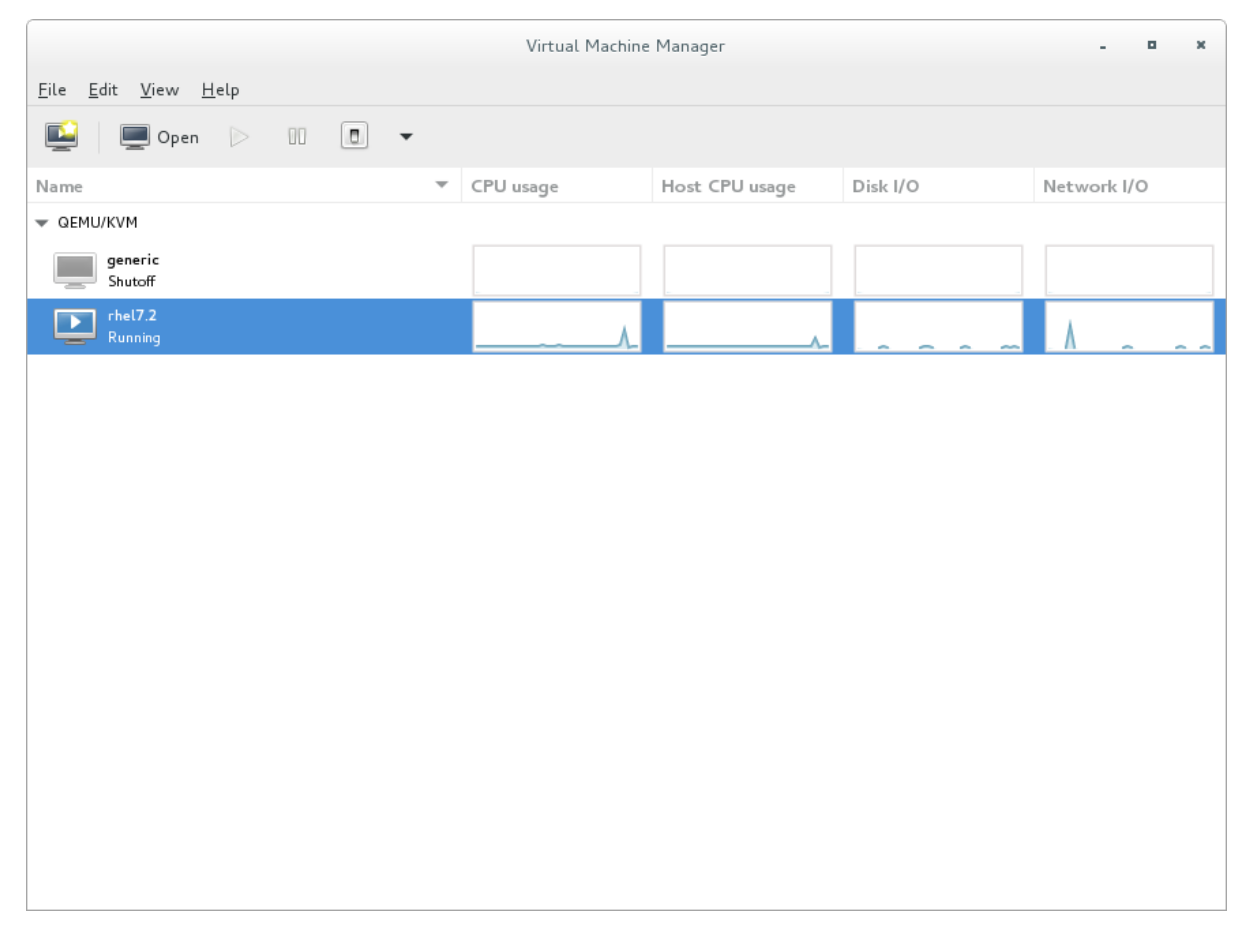

#### 図2.9 ネットワーク I/O の表示

<span id="page-21-0"></span>2.3.7. メモリー使用量の表示

システム上のすべての仮想マシンのメモリー使用量を表示するには、以下を実行します。

- 1. メモリー使用量の統計情報の収集が有効になっていることを確認してください。これを行うに は、**Edit** メニューから **Preferences** を選択し、**Polling** タブをクリックします。
- 2. **Poll Memory stats** チェックボックスをオンにします。

#### 図2.10 メモリー使用量の有効化

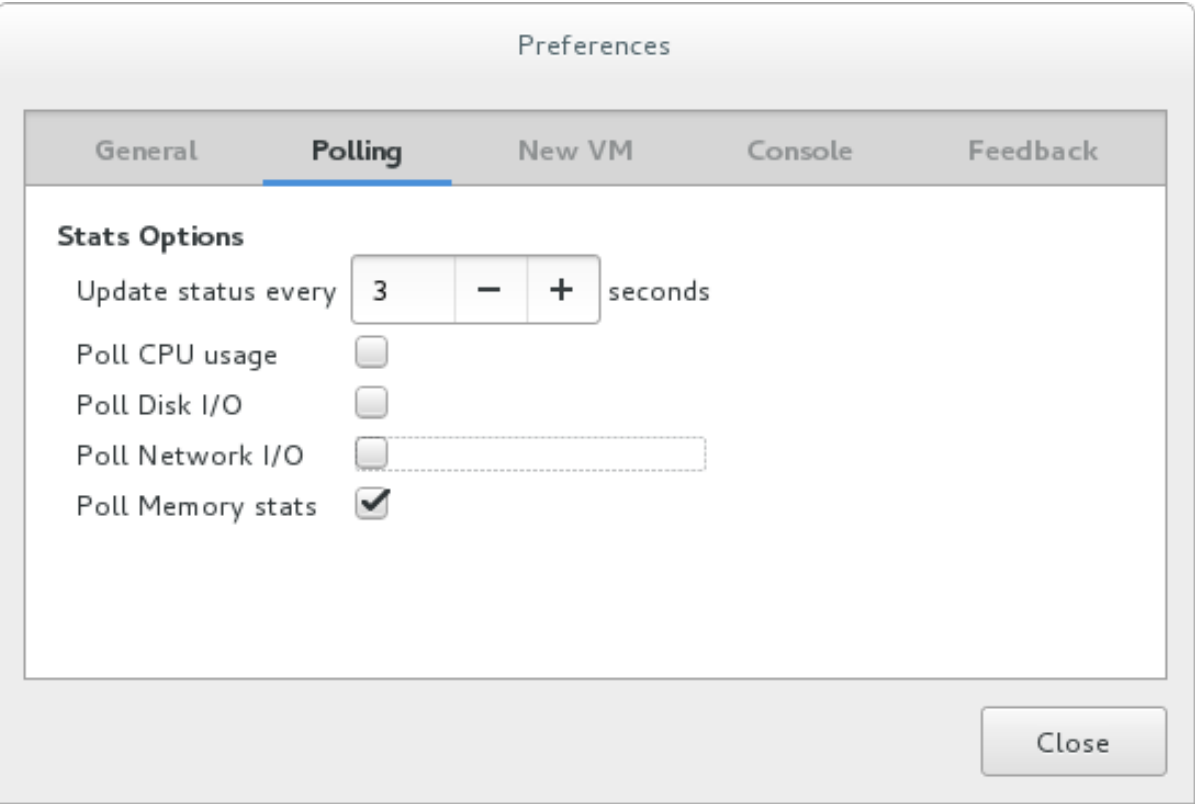

- 3. メモリー使用量を表示するには、**View** メニューから **Graph** を選択し、**Memory Usage** チェッ クボックスをオンにします。
- 4. Virtual Machine Manager は、システム上のすべての仮想マシンで使用されているメモリーの割 合 (メガバイト単位) を一覧表示します。

## 図2.11 メモリー使用量の表示

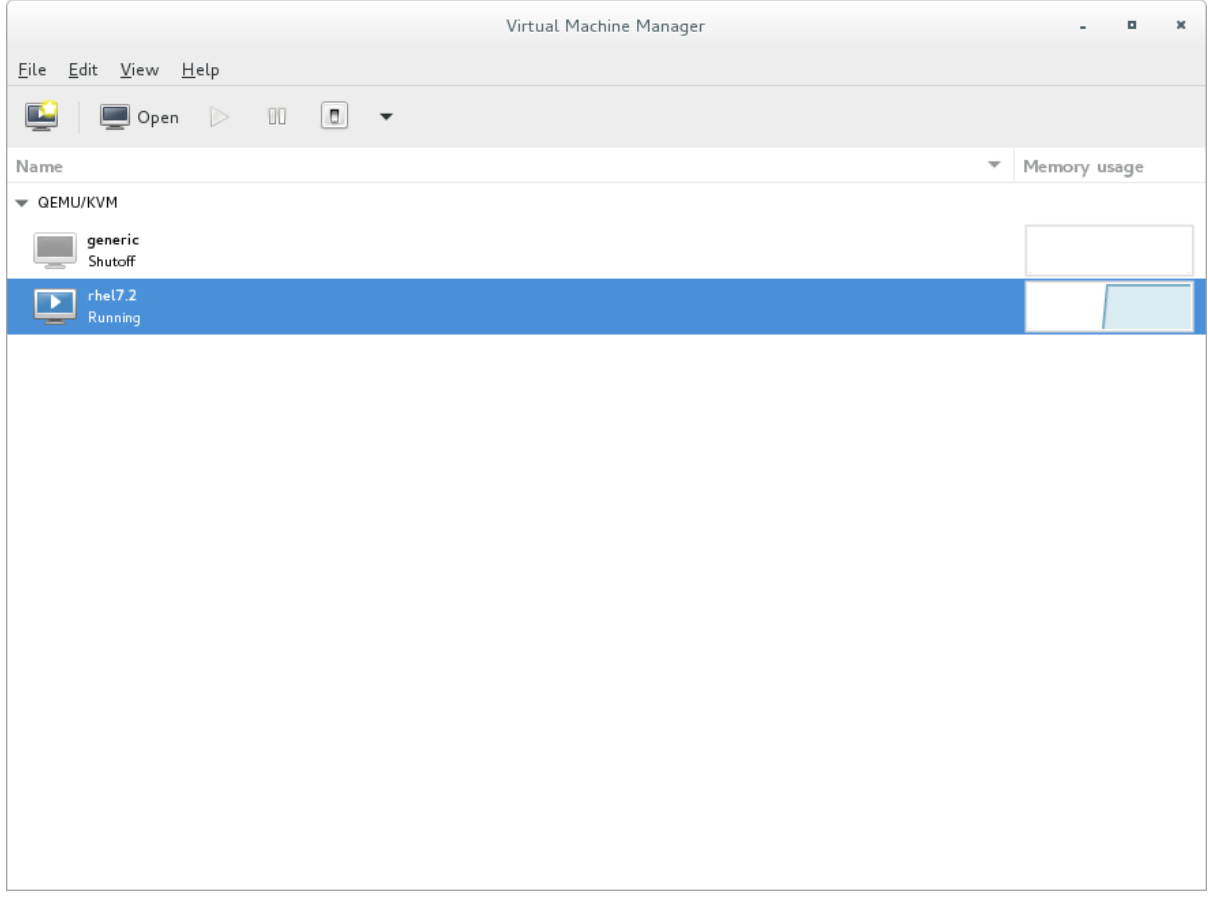

## <span id="page-24-0"></span>第3章 VIRT-MANAGER による仮想化パフォーマンスの最適化

この章では、ゲスト仮想マシンを管理するためのデスクトップツールである virt-manager で使用でき る、パフォーマンスチューニングオプションについて説明します。

## <span id="page-24-1"></span>3.1. オペレーティングシステムの詳細とデバイス

<span id="page-24-2"></span>3.1.1. ゲスト仮想マシンの詳細の指定

virt-manager ツールは、新しいゲスト仮想マシン用に選択されたオペレーティングシステムのタイプ とバージョンに応じて異なるプロファイルを提供します。ゲストを作成するときは、できるだけ多くの 詳細を提供する必要があります。これにより、特定のゲストタイプのための機能が有効になり、パ フォーマンスを向上させることができます。

以下に示す、virt-manager ツールのスクリーンキャプチャーの例を参照してください。新しいゲスト 仮想マシンを作成するときは、常に目的の **OS type** と **Version** を指定してください。

#### 図3.1 OS のタイプとバージョンの提供

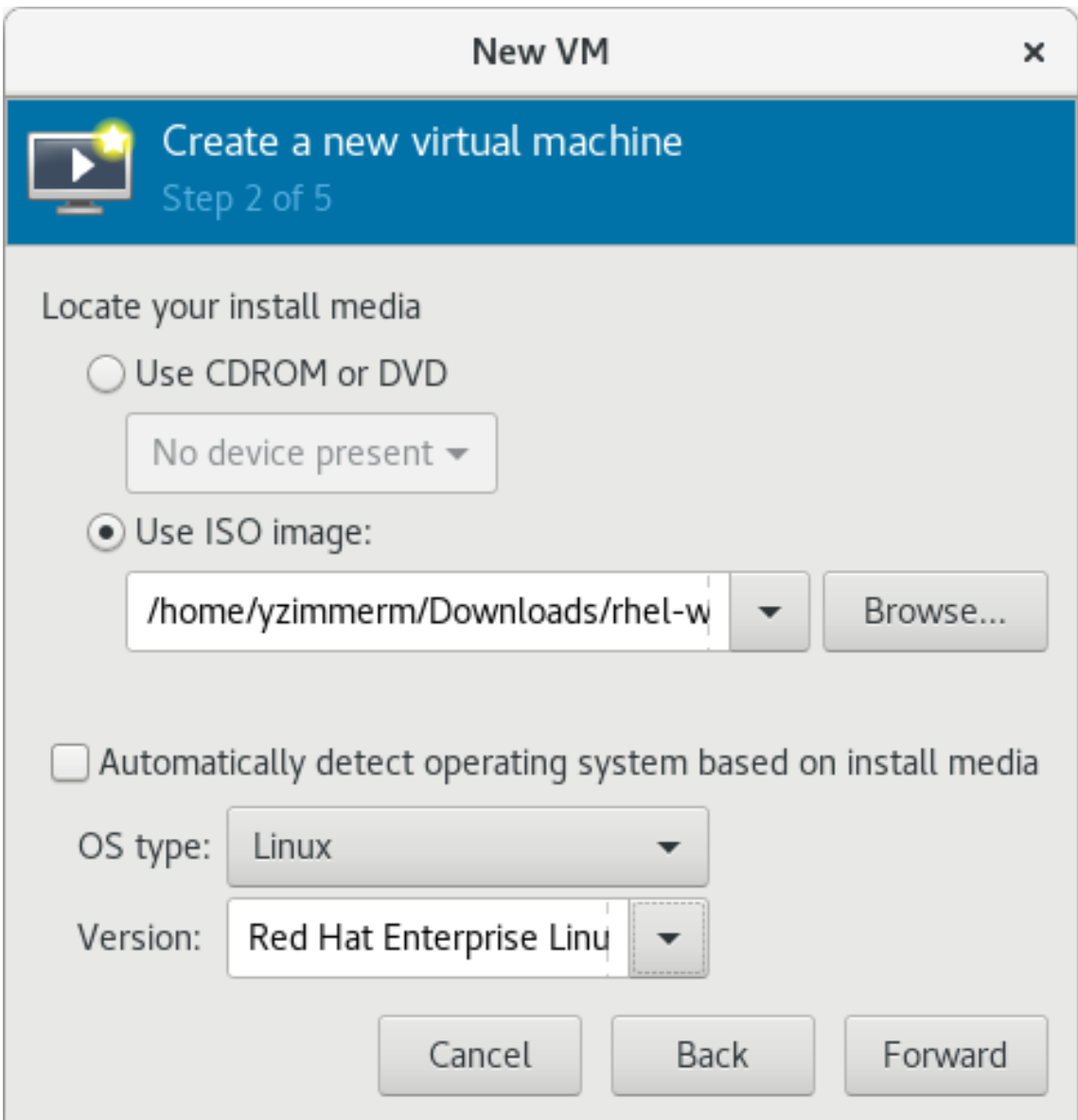

## <span id="page-24-3"></span>3.1.2. 未使用デバイスの削除

未使用または不要なデバイスを削除すると、パフォーマンスを向上させることができます。たとえば、 Web サーバーとしてタスクを行うゲストは、オーディオ機能や接続されたタブレットを必要としない可 能性があります。

以下に示す、virt-manager ツールのスクリーンキャプチャーの例を参照してください。**Remove** ボタ ンをクリックして、不要なデバイスを削除します。

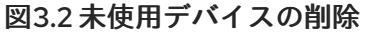

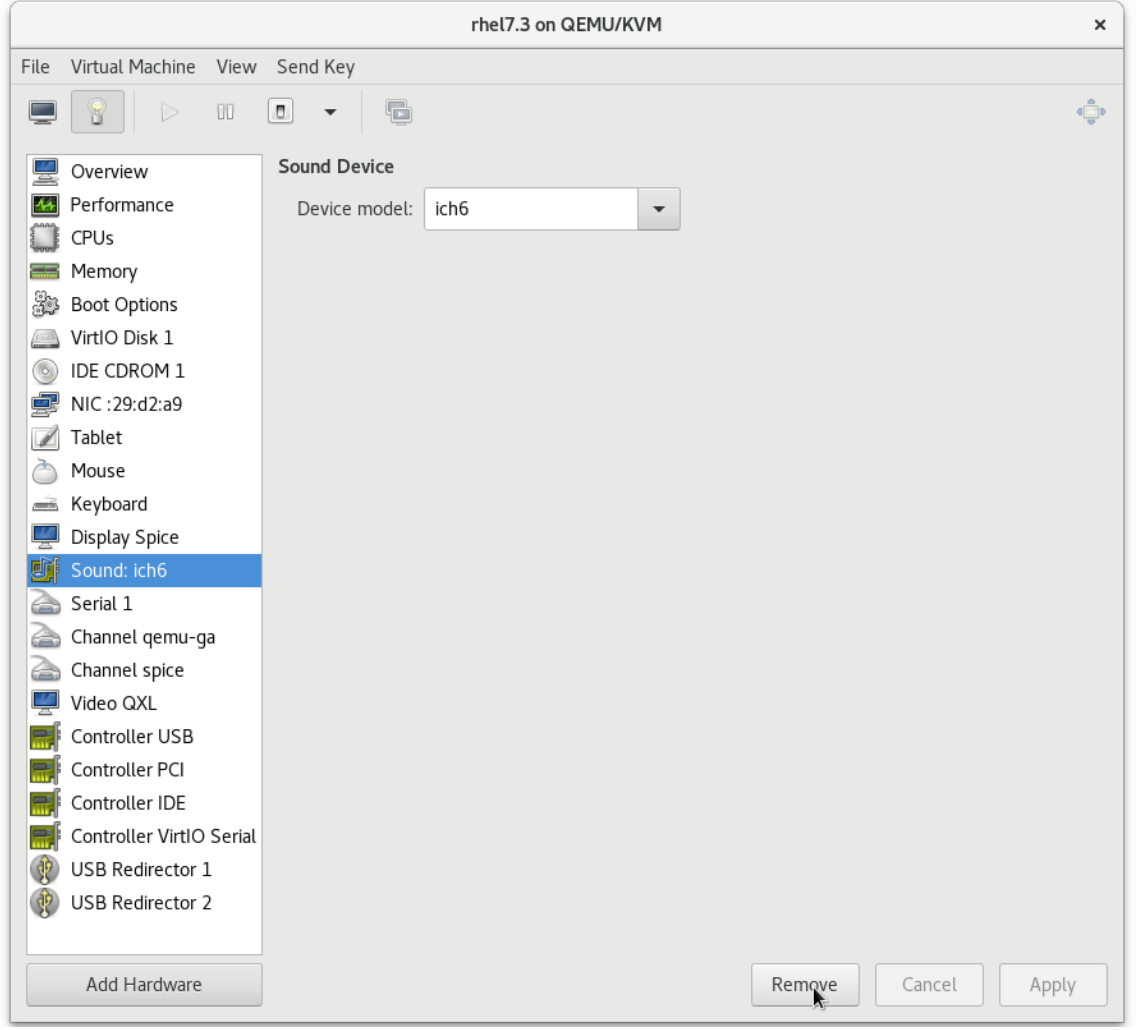

## <span id="page-25-0"></span>3.2. CPU パフォーマンスのオプション

ゲスト仮想マシンでは、いくつかの CPU 関連のオプションを使用できます。これらのオプションを正 しく設定すると、パフォーマンスに大きな影響を与えることができる可能性があります。次のイメージ は、ゲストが使用できる CPU オプションを示しています。このセクションの残りの部分では、これら のオプションの影響を示し、それについて説明します。

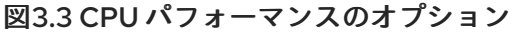

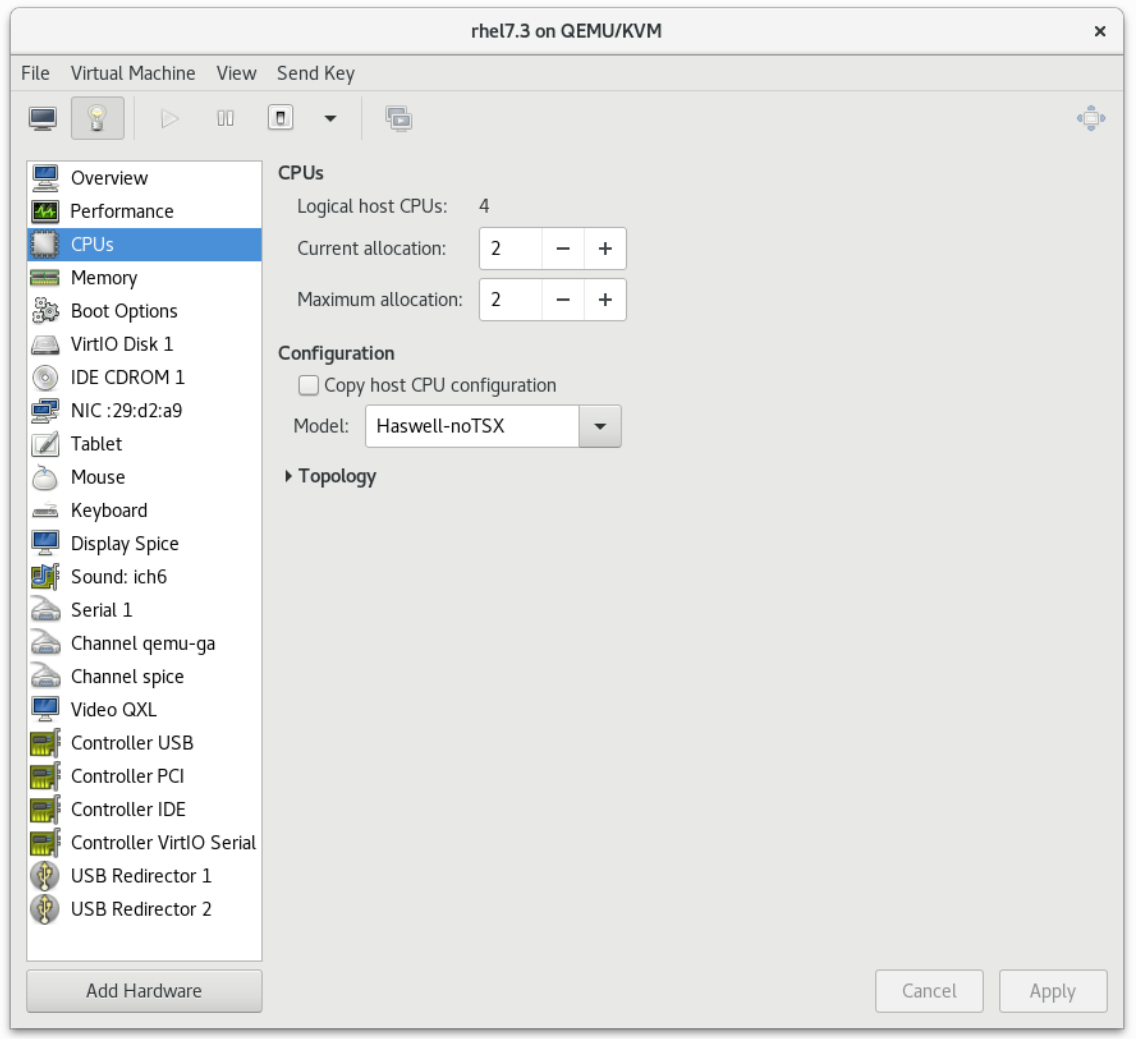

## <span id="page-26-0"></span>3.2.1. オプション: 使用可能な CPU

このオプションを使用して、ゲストが使用できる仮想 CPU (vCPU) の量を調整します。ホストで使用可 能な量より多くを割り当てると (オーバーコミットと呼ばれます)、次の図に示すように警告が表示され ます。

図3.4 CPU のオーバーコミット

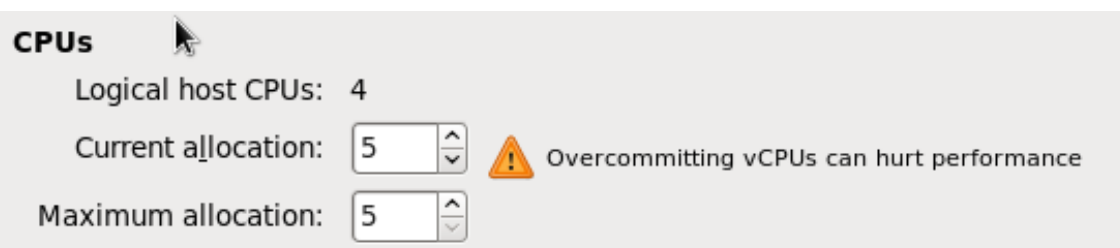

システム上のすべてのゲストの vCPU の合計が、システム上のホスト CPU の数よりも多い場合、CPU はオーバーコミットされます。vCPU の総数がホスト CPU の数よりも多い場合は、1 つまたは複数のゲ ストで CPU がオーバーコミットになります。

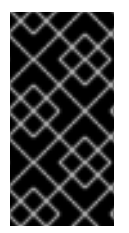

メモリーのオーバーコミットと同様に、CPU のオーバーコミットは、たとえばゲストの ワークロードが重くなったり予測できなくなったりするなど、パフォーマンスに悪影響 [を与える可能性があります。オーバーコミットの詳細については、『](https://access.redhat.com/documentation/ja-jp/red_hat_enterprise_linux/7/html/virtualization_deployment_and_administration_guide/chap-overcommitting_with_kvm)Virtualization Deployment and Administration Guide』 を参照してください。

## <span id="page-27-0"></span>3.2.2. オプション: CPU 設定

重要

このオプションを使用して、目的の CPU モデルに基づいて CPU 設定タイプを選択します。Copy host CPU configuration チェックボックスをクリックして、物理ホストの CPU モデルと設定を検出して適 用するか、リストを展開して使用可能なオプションを表示します。CPU 設定を選択すると、使用可能 な CPU 機能/命令が表示され、CPU Featuresリストで個別に有効/無効にできます。

## 図3.5 CPU 設定オプション

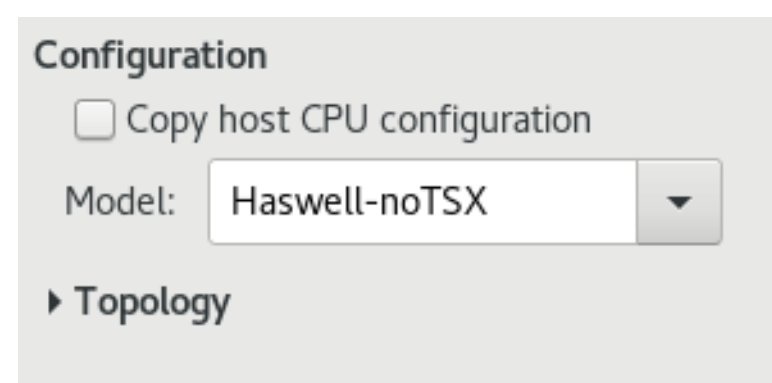

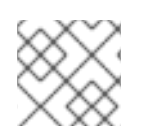

## 注記

手動で設定するよりもホスト、ホスト CPU 設定をコピーすることをお勧めします。

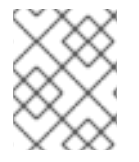

## 注記

または、ホストマシンで **virsh capabilities** コマンドを実行して、CPU タイプや NUMA 機能などをはじめとするシステムの仮想化機能を表示します。

<span id="page-27-1"></span>3.2.3. オプション: CPU トポロジー

このオプションを使用して、特定の CPU トポロジー (ソケット、コア、スレッド) をゲスト仮想マシン の仮想 CPU に適用します。

## 図3.6 CPU トポロジーのオプション

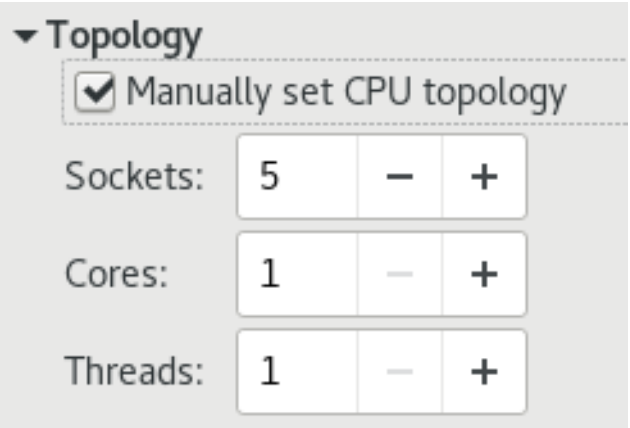

#### 注記

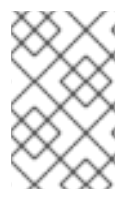

ご使用の環境で他の要件が決まる場合がありますが、意図した数のソケットを選択し、 コアとスレッドは1つのみ使用すると、通常は最適なパフォーマンス結果が得られま す。

## <span id="page-28-0"></span>3.3. 仮想ディスクパフォーマンスのオプション

インストール中は、パフォーマンスに影響を与える可能性がある、いくつかの仮想ディスク関連オプ ションをゲスト仮想マシンで使用できます。次のイメージは、ゲストが使用できる仮想ディスクオプ ションを示しています。

キャッシュモード、IO モード、および IO チューニングは、virt-manager の **Virtual Disk** セクション で選択できます。次の図で示されるとおり、**Performance options** の下のフィールドでこれらのパラ メーターを設定します。

#### 図3.7 仮想ディスクパフォーマンスのオプション

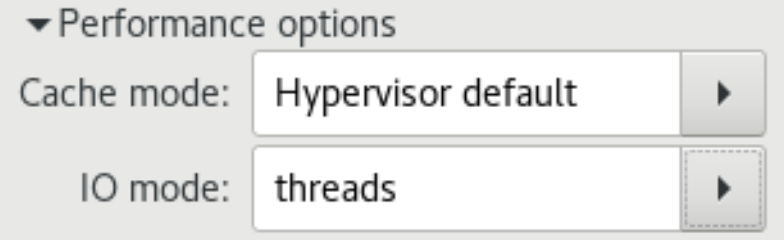

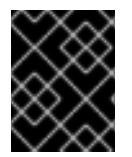

#### 重要

virt-manager で仮想ディスクのパフォーマンスオプションを設定する場合、設定を有効 にするには仮想マシンを再起動する必要があります。

これらの設定の説明と、ゲスト XML 設定でこれらの設定を編集する手順については[、「キャッシュ」](#page-38-0) および 「I/O [モード」](#page-39-0) を参照してください。

## 第4章 TUNED と TUNED-ADM

<span id="page-29-0"></span>この章では、tuned デーモンを使用して、仮想化環境でシステム設定を調整する方法について説明しま す。

tuned は、CPU 集中型タスクや、ストレージ/ネットワークスループットの応答などの特定のワーク ロードの特性に対して Red Hat Enterprise Linux を調整するプロファイル配信メカニズムです。これに より、特定のユースケースで、パフォーマンスを強化し、電力消費を減らすように事前設定された チューニングプロファイルを多数利用できます。仮想化環境に適したパフォーマンスソリューションを 作成するには、これらのプロファイルを編集するか、または新規プロファイルを作成します。

tuned の一部として提供される仮想化関連のプロファイルは次のとおりです。

#### *virtual-guest*

*virtual-guest* は *throughput-performance* プロファイルをベースにしており、仮想メモリーのス ワップも減少します。

*virtual-guest* プロファイルは、Red Hat Enterprise Linux 7 ゲスト仮想マシンを作成するときに自動 的に選択されます。これは、仮想マシンに推奨されるプロファイルです。

このプロファイルは Red Hat Enterprise Linux 6.3 以降で使用できますが、仮想マシンをインストー ルするときに手動で選択する必要があります。

#### *virtual-host*

*throughput-performance* プロファイルに基づき、*virtual-host* はダーティページのより積極的なラ イトバックも有効にします。このプロファイルは、KVM ホストと Red Hat Virtualization (RHV) ホス トの両方を含む仮想化ホストに推奨されるプロファイルです。

デフォルトでは、Red Hat Enterprise Linux 7 のインストールでは、tuned パッケージがインストールさ れ、**tuned** サービスが有効になります。

利用可能な全プロファイルを一覧表示して、現在アクティブなプロファイルを特定するには、以下を実 行します。

- # tuned-adm list
- Available profiles:
- balanced
- desktop
- latency-performance
- network-latency
- network-throughput
- powersave
- sap
- throughput-performance
- virtual-guest
- virtual-host

Current active profile: throughput-performance

カスタム tuned プロファイルを作成して、一連のチューニングパラメーターをカプセル化することもで きます。カスタム tuned プロファイルを作成する手順については、**tuned.conf** の man ページを参照し てください。

現在アクティブなプロファイルのみを表示するには、以下を実行します。

tuned-adm active

別のプロファイルに切り替える場合は、以下を実行します。

tuned-adm profile *profile\_name*

たとえば、**virtual-host** プロファイルに切り替えるには、以下を実行します。

tuned-adm profile virtual-host

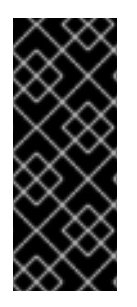

## 重要

Red Hat Enterprise Linux 7.1 以降で tuned プロファイルを設定した後、再起動後に設定 済みプロファイルを適用するために tuned サービスが有効になっていることを確認して ください。

# systemctl enable tuned

場合によっては、tuned を無効にして、手動で設定されたパラメーターを使用することが望ましいこと もあります。現在のセッションのすべてのチューニングを無効にするには、以下を実行します。

# tuned-adm off

tuned を永続的に無効にし、実行したすべての変更を元に戻すには、以下を実行します。

# tuned-adm off; systemctl disable tuned

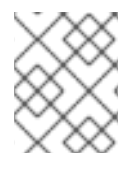

## 注記

tuned の詳細については、『Red Hat Enterprise Linux 7 [Performance](https://access.redhat.com/documentation/ja-JP/Red_Hat_Enterprise_Linux/7/html/Performance_Tuning_Guide/chap-Red_Hat_Enterprise_Linux-Performance_Tuning_Guide-Tuned.html) Tuning Guide 』 を 参照してください。

## 第5章 ネットワーク

<span id="page-31-0"></span>この章では、仮想化環境のネットワーク最適化に関するトピックについて説明します。

## <span id="page-31-1"></span>5.1. ネットワークチューニングのヒント

- 複数のネットワークを使用して、単一ネットワークでの輻輳を回避します。たとえば、管理、 バックアップ、またはライブマイグレーション専用のネットワークを用意します。
- Red Hat は、同じネットワークセグメントで複数のインターフェイスを使用しないことをお勧 めします。ただし、それが避けられない場合は、*arp\_filter* を使用して、ホストとゲストの両方 で発生する可能性があり、マシンが複数のネットワークインターフェイスからの ARP 要求に応 答することによって引き起こされる望ましくない状態である ARP Flux を防ぐことができます。 この設定を永続化するには、**echo 1 > /proc/sys/net/ipv4/conf/all/arp\_filter** または **/etc/sysctl.conf** を編集します。

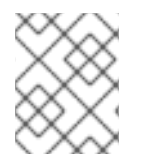

## 注記

ARP Flux の詳細については、<http://linux-ip.net/html/ether-arp.html#ether-arp-flux> を 参照してください。

## <span id="page-31-2"></span>5.2. VIRTIO と VHOST\_NET

次の図は、Virtio および vhost\_net アーキテクチャーへのカーネルの関与を示しています。

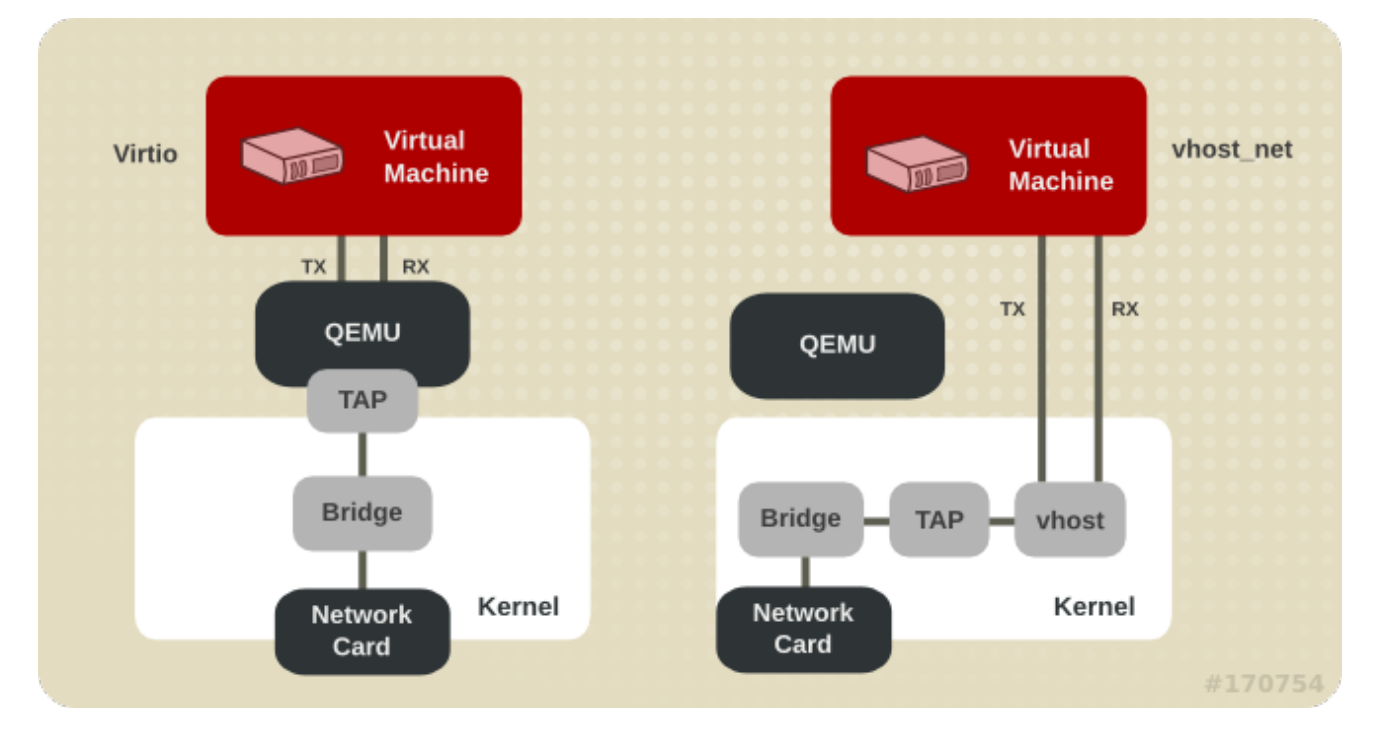

図5.1 Virtio および vhost\_net アーキテクチャー

vhost net は、Virtio ドライバーの一部をユーザースペースからカーネルに移動します。これにより、 コピー操作が減少し、レイテンシーと CPU 使用率が低下します。

## <span id="page-31-3"></span>5.3. デバイスの割り当てと SR-IOV

次の図は、デバイス割り当ておよび SR-IOV アーキテクチャーへのカーネルの関与を示しています。

#### 図5.2 デバイスの割り当てと SR-IOV

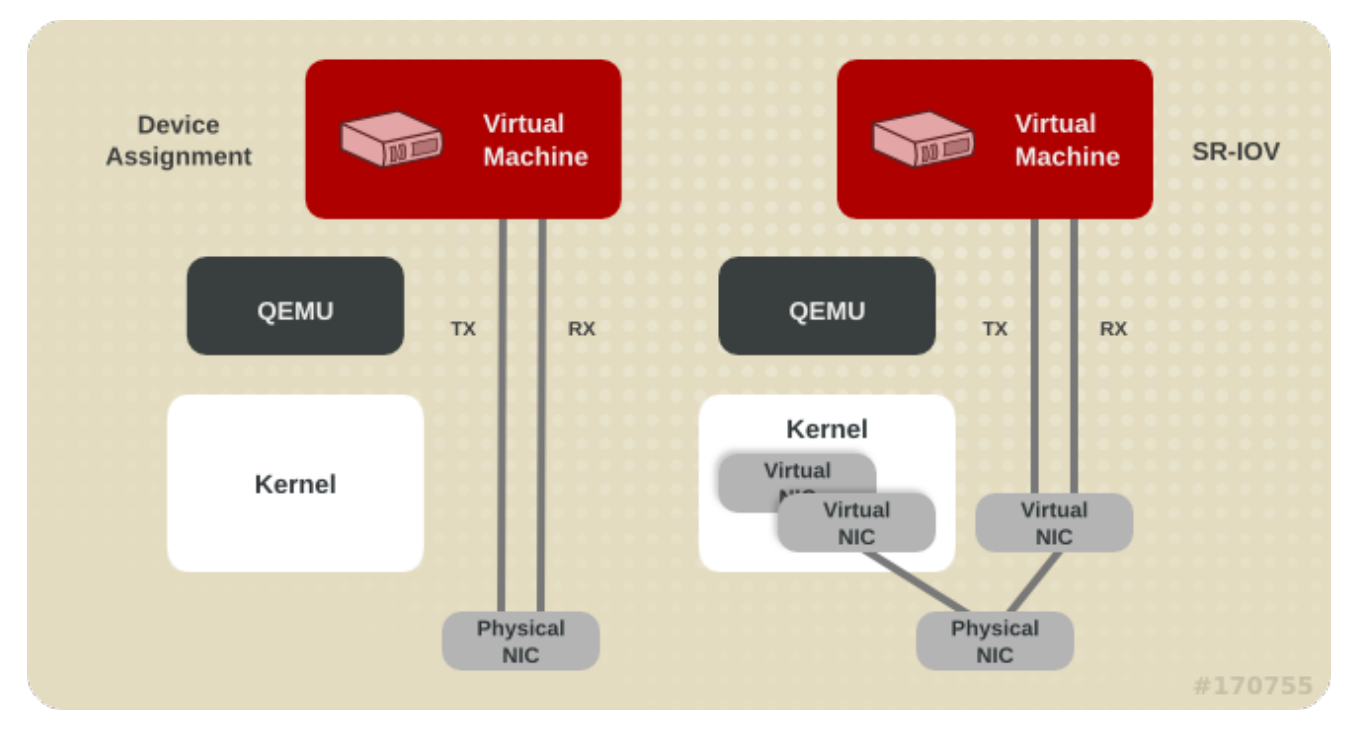

デバイス割り当ては、デバイス全体をゲストに提示します。SR-IOV は、NIC やシステムボードなどの ドライバーおよびハードウェアのサポートを必要とします。また、複数の仮想デバイスを作成してさま ざまなゲストに渡すことができます。ゲストにはベンダー固有のドライバーが必要ですが、SR-IOV の レイテンシーはネットワークオプションの中で最も低くなります。

## <span id="page-32-0"></span>5.4. ネットワークチューニング技術

このセクションでは、仮想化環境でネットワークパフォーマンスをチューニングするための手法につい て説明します。

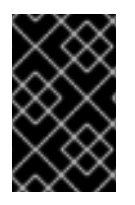

### 重要

以下の機能は、Red Hat Enterprise Linux 7 ハイパーバイザーと仮想マシンでサポートさ れていますが、Red Hat Enterprise Linux 6.6 以降を実行している仮想マシンでもサポー トされています。

<span id="page-32-1"></span>5.4.1. ブリッジのゼロコピー送信

ゼロコピー送信モードは、大きなパケットサイズで効果的です。通常は、スループットに影響を与える ことなく、ゲストネットワークと外部ネットワーク間で大きなパケットを送信する際のホスト CPU オーバーヘッドが最大 15% 削減されます。

これは、ゲストとゲスト間、ゲストとホスト間、または小さなパケットのワークロードのパフォーマン スには影響を与えません。

ブリッジのゼロコピー送信は、Red Hat Enterprise Linux 7 仮想マシンで完全にサポートされています が、デフォルトでは無効になっています。ゼロコピー送信モードを有効にするには、vhost\_net モ ジュールの *experimental\_zcopytx* カーネルモジュールパラメーターを 1 に設定します。詳細な手順に ついては、Virtualization Deployment and [Administration](https://access.redhat.com/documentation/ja-jp/red_hat_enterprise_linux/7/html/virtualization_deployment_and_administration_guide/sect-network_configuration-enabling_vhost_net_zero_copy?lb_target=preview) Guide を参照してください。

注記

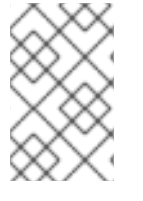

通常、追加のデータコピーは、サービス拒否攻撃や情報漏えい攻撃に対する脅威軽減手 法として、送信中に作成されます。ゼロコピー送信を有効にすると、この脅威軽減手法 が無効になります。

パフォーマンスの低下が見られる場合、またはホストの CPU 使用率が問題にならない場合 は、*experimental\_zcopytx* を 0 に設定することで、ゼロコピー送信モードを無効にできます。

#### <span id="page-33-0"></span>5.4.2. マルチキュー virtio-net

マルチキュー virtio-net は、一度に複数の virtqueue ペアを介してパケットを転送できるようにするこ とで、vCPU の数が増えるにつれてネットワークパフォーマンスをスケーリングするアプローチを提供 します。

今日のハイエンドサーバーにはより多くのプロセッサーが搭載されており、多くの場合、それらで実行 されているゲストでは vCPU の数が増加します。シングルキュー virtio-net では、vCPU の数が増えて もネットワークパフォーマンスはスケーリングされないため、ゲストのプロトコルスタックスケールが 制限されます。virtio-net には TX キューと RX キューが 1 つしかないため、ゲストはパケットを並行し て送信または取得できません。

マルチキューのサポートにより、並列パケット処理が可能になるため、これらのボトルネックが解消さ れます。

マルチキュー virtio-net は、次の場合に最大のパフォーマンス上の利点を提供します。

- トラフィックパケットが比較的大きい。
- ゲストが多くの接続で同時にアクティブになり、トラフィックがゲストとゲスト、ゲストとホ スト、ゲストと外部システムの間に流れる。
- キューの数が vCPU の数と同じ。これは、マルチキューのサポートにより、特定のキューを特 定の vCPU に対してプライベートにするために、RX 割り込みアフィニティーと TX キューの選 択が最適化されるためです。

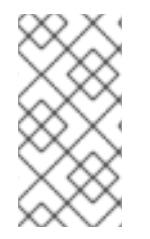

#### 注記

現在、マルチキュー virtio-net 接続を設定すると、送信トラフィックのパフォーマンスに 悪影響を与える可能性があります。具体的には、TCP (Transmission Control Protocol) ストリームで 1,500 バイト未満のパケットを送信すると発生する可能性があります。詳 細は Red Hat [ナレッジベース](https://access.redhat.com/articles/3569471) を参照してください。

#### <span id="page-33-1"></span>5.4.2.1. マルチキュー virtio-net の設定

マルチキュー virtio-net を使用するには、ゲスト XML 設定に以下を追加してゲストでのサポートを有効 にします (カーネルはマルチキュータップデバイスで最大 256 キューをサポートするため、*N* の値は 1〜256 です)。

ゲストで *N* の virtio-net キューがある仮想マシンを実行する場合は、次のコマンドでマルチキューサ

<interface type='network'> <source network='default'/> <model type='virtio'/> <driver name='vhost' queues='N'/> </interface>

ゲストで *N* の virtio-net キューがある仮想マシンを実行する場合は、次のコマンドでマルチキューサ ポートを有効にします (*M* の値は 1 から *N* です)。

# ethtool -L eth0 combined M

## <span id="page-34-0"></span>5.5. ネットワークパケットのバッチ処理

長い転送パスの設定では、パケットをバッチ処理してからカーネルに送信することで、キャッシュが有 効に活用される場合があります。

バッチ処理できるパケットの最大数を設定する場合、*N* がバッチ処理するパケットの最大数です。

# ethtool -C \$tap rx-frames *N*

type='bridge' または type='network' インターフェイスの **tun**/**tap** rx バッチ処理を提供するには、次のよ うなスニペットをドメイン XML ファイルに追加します。

... <devices> <interface type='network'> <source network='default'/> <target dev='vnet0'/> <coalesce>  $<$ rx $>$ <frames max='7'/>  $\langle$ rx $>$ </coalesce> </interface> </devices>

## 第6章 I/O スケジューリング

<span id="page-35-0"></span>入出力 (I/O) スケジューラーを使用して、Red Hat Enterprise Linux 7 が仮想化 [ホスト](#page-35-1) である場合と仮 想化 [ゲスト](#page-35-2) である場合の両方で、ディスクのパフォーマンスを向上させることができます。

## <span id="page-35-1"></span>6.1. 仮想化ホストとして RED HAT ENTERPRISE LINUX を使用した I/O ス ケジューリング

仮想化ゲストのホストとして Red Hat Enterprise Linux 7 を使用する場合、通常はデフォルトの **deadline** スケジューラーが理想的です。このスケジューラーは、ほぼすべてのワークロードで適切に 機能します。

ただし、ゲストワークロードでの I/O レイテンシーを最小化するよりも、I/O スループットを最大化す ることが重要な場合は、代わりに **cfq** スケジューラーを使用することが推奨されます。

<span id="page-35-2"></span>6.2. 仮想化ゲストとして RED HAT ENTERPRISE LINUX を使用した I/O ス ケジューリング

ゲストが実行されているハイパーバイザーに関係なく、Red Hat Enterprise Linux ゲスト仮想マシンで I/O スケジューリングを使用できます。以下は、考慮すべき利点と問題のリストです。

- Red Hat Enterprise Linux のゲストは、多くの場合、noop スケジューラーを使用することで大 きなメリットが得られます。スケジューラーは、ハイパーバイザーに I/O を送信する前に、ゲ ストオペレーティングシステムからの小さな要求を大きな要求にマージします。これにより、 ハイパーバイザーは I/O 要求をより効率的に処理できるようになり、ゲストの I/O パフォーマ ンスも大幅に向上します。
- ワークロード I/O とストレージデバイスがどのようにアタッチされているかによって は、**deadline** などのスケジューラーが **noop** よりも有益な場合があります。Red Hat は、パ フォーマンステストを実行して、どのスケジューラーがパフォーマンスに最も影響を与えるか を確認することをお勧めします。
- iSCSI、SR-IOV、または物理デバイスパススルーによってアクセスされるストレージを使用す るゲストは、**noop** スケジューラーを使用しないでください。これらのメソッドでは、ホスト が基盤となる物理デバイスへの I/O 要求を最適化することはできません。

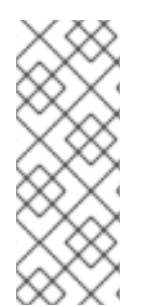

#### 注記

仮想化環境では、ホスト層とゲスト層の両方で I/O をスケジュールすることが有益でな い場合があります。複数のゲストがホストオペレーティングシステムによって管理され るファイルシステムまたはブロックデバイスのストレージを使用する場合、ホストはす べてのゲストからの要求を認識しているため、I/O をより効率的にスケジュールできる 可能性があります。さらに、ホストは、ゲストの仮想ストレージに直線的にマッピング されないストレージの物理レイアウトを認識します。

合成ベンチマークは通常、仮想環境で共有リソースを使用するシステムのパフォーマンスを正確に比較 しないため、すべてのスケジューラーのチューニングは通常の動作条件下でテストする必要がありま す。

<span id="page-35-3"></span>6.2.1. Red Hat Enterprise Linux 7 の I/O スケジューラーの設定

Red Hat Enterprise Linux 7 システムで使用されるデフォルトのスケジューラーは **deadline** です。ただ し、Red Hat Enterprise Linux 7 ゲストマシンでは、以下を実行して、スケジューラーを **noop** に変更す ると便利な場合があります。

1. **/etc/default/grub** ファイルで、**GRUB\_CMDLINE\_LINUX** 行の **elevator=deadline** 文字列を **elevator=noop** に変更します。**elevator=** 文字列がない場合は、行の最後に **elevator=noop** を 追加します。

以下は、変更が成功した後の **/etc/default/grub** ファイルを示しています。

```
# cat /etc/default/grub
[...]
GRUB_CMDLINE_LINUX="crashkernel=auto rd.lvm.lv=vg00/lvroot rhgb quiet
elevator=noop"
[...]
```
- 2. **/boot/grub2/grub.cfg** ファイルを再構築します。
	- BIOS ベースのマシンの場合:

# grub2-mkconfig -o /boot/grub2/grub.cfg

● UEFIベースのマシンの場合:

# grub2-mkconfig -o /boot/efi/EFI/redhat/grub.cfg

## 第7章 ブロック I/O

<span id="page-37-0"></span>この章では、仮想化環境での I/O 設定の最適化について説明します。

## <span id="page-37-1"></span>7.1. ブロック I/O チューニング

**virsh blkiotune** コマンドを使用すると、管理者はゲスト XML 設定の **<blkio>** 要素で、ゲスト仮想マシ ンのブロック I/O パラメーターを手動で設定または表示できます。

仮想マシンの現在の **<blkio>** パラメーターを表示するには、以下を実行します。

# virsh blkiotune *virtual\_machine*

仮想マシンの **<blkio>** パラメーターを設定するには、**virsh blkiotune** コマンドを使用して、お使いの 環境に応じてオプションの値を置き換えます。

# virsh blkiotune *virtual\_machine* [--weight *number*] [--device-weights *string*] [--config] [--live] [- current]

パラメーター にはいかが含まれます。

#### *weight*

100 から 1000 までの範囲内の I/O の重み。

デバイスの I/O ウェイトを上げると、I/O 帯域幅の優先度が高まるため、より多くのホストリソース が提供されます。同様に、デバイスのウェイトを下げると、ホストのリソースが少なくなります。

#### *device-weights*

**/path/to/device,weight,/path/to/device,weight** の形式で、1 つ以上のデバイス/重みのペアをリスト する単一の文字列。デバイスごとのリストからそのデバイスを削除するには、各重みが 100 - 1000 の範囲内であるか、値が 0 である必要があります。文字列にリストされているデバイスのみが変更 されます。他のデバイスのデバイスごとの重みは変更されません。

#### *config*

次回の起動時に変更を有効にするには、**--config** オプションを追加します。

#### *live*

**--live** オプションを追加して、実行中の仮想マシンに変更を適用します。

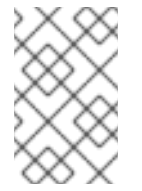

#### 注記

**--live** オプションでは、ハイパーバイザーがこのアクションをサポートする必要があ ります。すべてのハイパーバイザーが、最大メモリー制限のライブ変更を許可するわ けではありません。

#### *current*

**--current** オプションを追加して、現在の仮想マシンに変更を適用します。

たとえば、以下では、*liftbrul* 仮想マシンの **/dev/sda** デバイスの重みを 500 に変更します。

# virsh blkiotune liftbrul --device-weights /dev/sda, 500

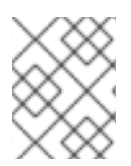

## 注記

**virsh blkiotune** コマンドの使用の詳細については、**virshhelpblkiotune** コマンドを使用 してください。

## <span id="page-38-0"></span>7.2. キャッシュ

キャッシュオプションは、ゲストのインストール中に virt-manager を使用して設定するか、既存のゲ スト仮想マシンでゲスト XML 設定を編集して設定できます。

## 表7.1 キャッシングオプション

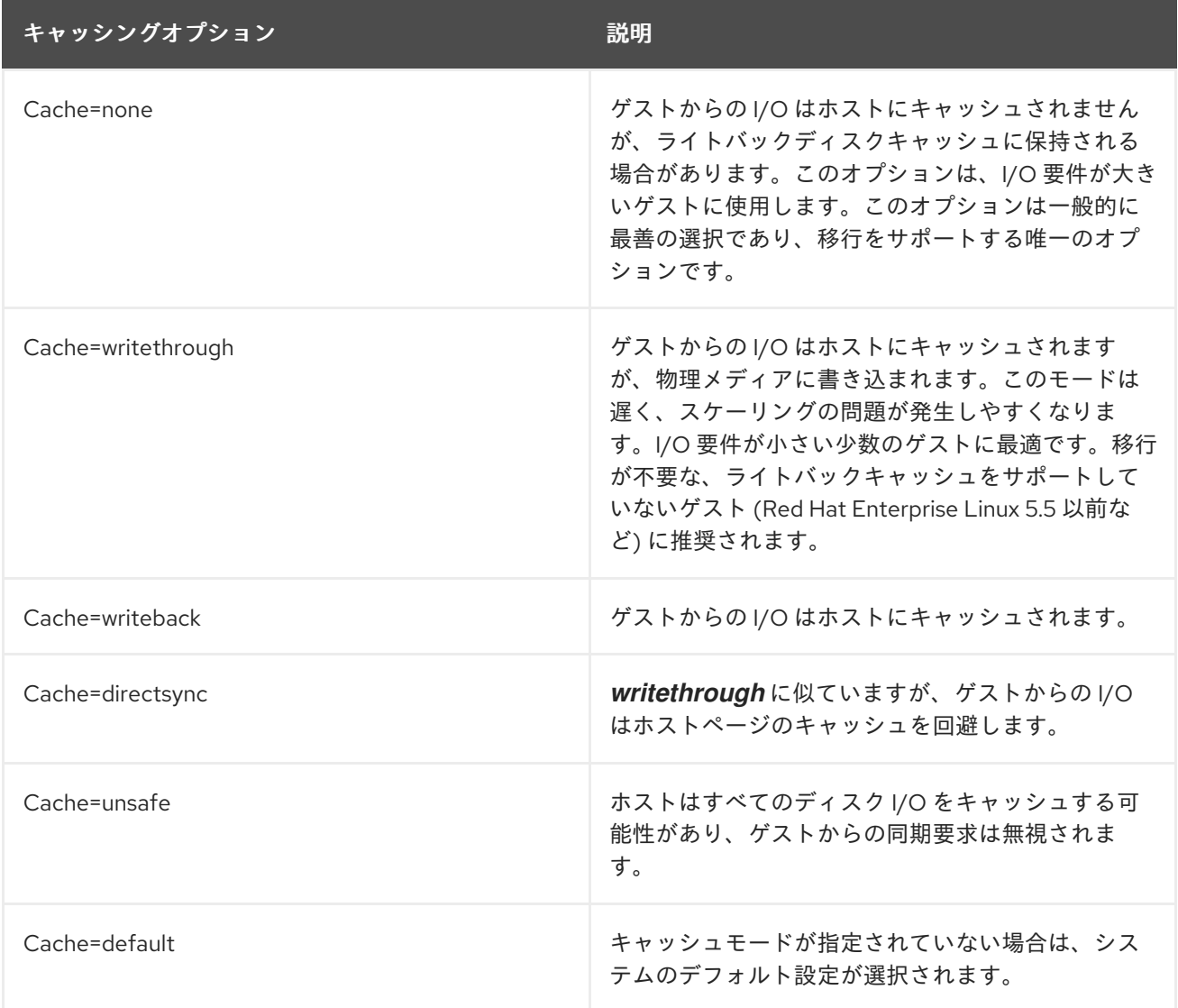

virt-manager では、キャッシュモードは **Virtual Disk** で指定できます。virt-manager を使用して キャッシュモードを変更する方法については、[「仮想ディスクパフォーマンスのオプション」](#page-28-0) を参照し てください。

ゲスト XML でキャッシュモードを設定するには、**driver** タグ内の **cache** 設定を編集してキャッシュオ プションを指定します。たとえば、キャッシュを *writeback* に設定するには、以下を実行します。

<disk type='file' device='disk'> <driver name='qemu' type='raw' cache='writeback'/>

## <span id="page-39-0"></span>7.3. I/O モード

I/O モードオプションは、ゲストのインストール中に virt-manager を使用して設定するか、既存のゲ スト仮想マシンでゲスト XML 設定を編集して設定できます。

#### 表7.2 IO モードオプション

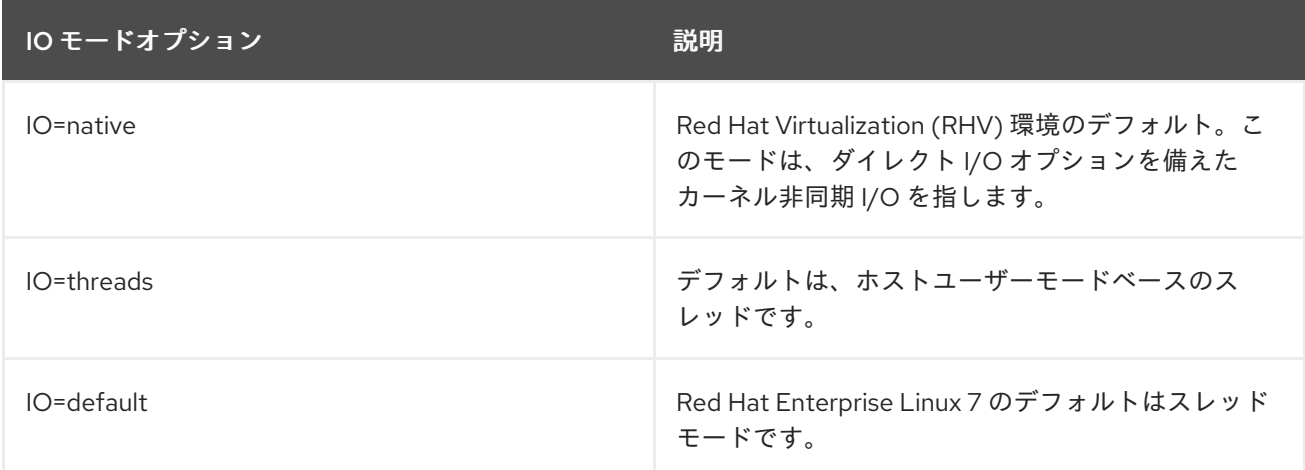

virt-manager では、I/O モードは **Virtual Disk** で指定できます。virt-manager を使用して I/O モード を変更する方法については[、「仮想ディスクパフォーマンスのオプション」](#page-28-0) を参照してください。

ゲスト XML で I/O モードを設定するには、**driver** タグ内の **io** 設定を編集し、*native*、*threads*、また は *default* を指定します。たとえば、I/O モードを *threads* に設定するには、以下を実行します。

<disk type='file' device='disk'> <driver name='qemu' type='raw' io='threads'/>

## <span id="page-39-1"></span>7.4. ブロック I/O チューニング技術

このセクションでは、仮想化環境でブロック I/O のパフォーマンスをチューニングするためのその他の 手法について説明します。

## <span id="page-39-2"></span>7.4.1. ディスク I/O スロットリング

複数の仮想マシンが同時に実行する場合は、過剰なディスク I/O により、システムパフォーマンスに影 響が及ぶ可能性があります。KVM のディスク I/O スロットリングでは、仮想マシンからホストマシン に送られるディスク I/O 要求に制限を設定する機能を利用できます。これにより、仮想マシンが共有リ ソースを過剰に使用して、他の仮想マシンのパフォーマンスに影響を与えるのを防ぐことができます。

ディスク I/O スロットリングは、異なる顧客に属するゲスト仮想マシンが同じホストで実行されている 場合や、異なるゲストに QoS 保証が提供されている場合など、さまざまな状況で役立ちます。ディス ク I/O スロットリングは、低速なディスクをシミュレートするために使用することもできます。

I/O スロットリングは、ゲストに割り当てられた各ブロックデバイスに個別に適用でき、スループット および I/O 操作の制限に対応します。**virsh blkdeviotune** コマンドを使用して仮想マシンの I/O 制限を 設定します。

<span id="page-40-2"></span># virsh blkdeviotune *virtual\_machine device* --parameter *limit*

*Device* は、仮想マシンに接続されているディスクデバイスのいずれかに対して、一意のターゲット名 (**<target dev='name'/>**) またはソースファイル (**<source file='name'/>**) を指定します。ディスクデバイ ス名のリストについては、**virsh domblklist** コマンドを使用してください。

オプションのパラメーターは次のとおりです。

#### *total-bytes-sec*

総スループットの上限 (バイト毎秒単位)。

#### *read-bytes-sec*

読み取りスループットの上限 (バイト毎秒単位)。

#### *write-bytes-sec*

書き込みスループットの上限 (バイト毎秒単位)。

#### *total-iops-sec*

1 秒あたりの I/O 操作の制限合計。

#### *read-iops-sec*

1 秒あたりの読み取り I/O 操作数の制限。

#### *write-iops-sec*

1 秒あたりの書き込み I/O 操作数の制限。

たとえば、**virtual\_machine** の **vda** を 1 秒あたり 1000 の I/O 操作と、1 秒スループットあたり 50 MB にスロットリングするには、次のコマンドを実行します。

# virsh blkdeviotune *virtual\_machine vda* --total-iops-sec *1000* --total-bytes-sec *52428800*

#### <span id="page-40-0"></span>7.4.2. マルチキュー virtio-scsi

マルチキュー virtio-scsi は、virtio-scsi ドライバーのストレージパフォーマンスとスケーラビリティを 向上させます。このため、各仮想 CPU に別個のキューを持たせることが可能になります。また仮想 CPU は、その他の vCPU に影響を及ぼすことなく使用するために、割り込みできるようになります。

#### <span id="page-40-1"></span>7.4.2.1. マルチキュー virtio-scsi の設定

マルチキュー virtio-scsi は、Red Hat Enterprise Linux 7 ではデフォルトで無効になっています。

ゲストでマルチキュー virtio-scsi サポートを有効にするには、ゲストの XML 設定に以下を追加しま す。ここでの *N* は、vCPU キューの合計数です。

<controller type='scsi' index='0' model='virtio-scsi'> <driver queues='*N*' /> </controller>

## 第8章 メモリー

<span id="page-41-0"></span>この章では、仮想化環境のメモリー最適化オプションについて説明します。

## <span id="page-41-1"></span>8.1. メモリーチューニングのヒント

仮想化環境でメモリーパフォーマンスを最適化するには、次のことを考慮してください。

- ゲストが使用するよりも多くのリソースをゲストに割り当てないでください。
- 可能であれば、ゲストを単一の NUMA ノードに割り当てます。ただし、その NUMA ノードで リソースが十分であることを条件とします。NUMA の使用の詳細については、9章*[NUMA](#page-57-1)* を参 照してください。

### <span id="page-41-2"></span>8.2. 仮想マシンでのメモリーチューニング

<span id="page-41-3"></span>8.2.1. メモリーモニターリングツール

ベアメタル環境で使用されるツールを使用して、仮想マシンでメモリー使用量をモニターリングできま す。メモリー使用量のモニターリングとメモリー関連の問題の診断に役立つツールは次のとおりです。

- **top**
- **vmstat**
- **numastat**
- **/proc/**

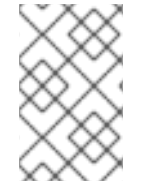

#### 注記

これらのパフォーマンスツールの使用の詳細については、『Red Hat Enterprise Linux 7 Performance Tuning Guide』 およびこれらのコマンドの man ページを参照してくださ い。

<span id="page-41-4"></span>8.2.2. virsh によるメモリーチューニング

ゲスト XML 設定のオプションの **<memtune>** 要素を使用すると、管理者はゲスト仮想マシンのメモ リー設定を手動で設定できます。**<memtune>** を省略した場合、仮想マシンは、仮想マシンの作成時に 割り当てられた方法に基づいてメモリーを使用します。

仮想マシンの **<memtune>** 要素でメモリーパラメーターを表示または設定するには、**virsh memtune** コマンドで、実際の環境に応じて値を置き換えてください。

# virsh memtune *virtual\_machine --parameter size*

オプションのパラメーターは次のとおりです。

#### *hard\_limit*

仮想マシンが使用できる最大メモリー。単位はキビバイト (1024 バイトのブロック) です。

<span id="page-42-1"></span>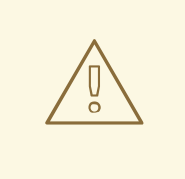

警告

この制限を低く設定しすぎると、仮想マシンがカーネルによって強制終了され る可能性があります。

#### *soft\_limit*

メモリー競合中に強制するメモリー制限。単位はキビバイト (1024 バイトのブロック) です。

#### *swap\_hard\_limit*

仮想マシンが使用できる最大メモリーとスワップ。単位はキビバイト (1024 バイトのブロック) で す。*swap\_hard\_limit* 値は、*hard\_limit* 値よりも大きくなければなりません。

#### *min\_guarantee*

仮想マシンに保証される最小メモリー割り当て。単位はキビバイト (1024 バイトのブロック) です。

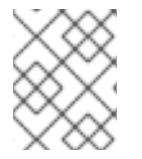

#### 注記

**virsh memtune** コマンドの使用の詳細については、**# virsh help memtune** を参照して ください。

オプションの **<memoryBacking>** 要素には、仮想メモリーページがホストページによってどのように バックアップされるかに影響を与えるいくつかの要素が含まれる場合があります。

*locked* を設定すると、ホストはゲストに属するメモリーページをスワップアウトできなくなります。 ゲスト XML に以下を追加して、ホストのメモリー内の仮想メモリーページをロックします。

<memoryBacking> <locked/> </memoryBacking>

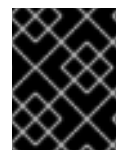

#### 重要

*locked* を設定する場合は、**<memtune>** 要素で*hard\_limit*を、ゲストに設定された最大 メモリーと プロセス自体で消費されるメモリーに設定する必要があります。

*nosharepages* を設定すると、ホストはゲスト間で使用されているのと同じメモリーをマージできなく なります。ハイパーバイザーがゲストの共有ページを無効にするように指示するには、ゲストの XML に以下を追加します。

<memoryBacking> <nosharepages/> </memoryBacking>

#### <span id="page-42-0"></span>8.2.3. Huge Page と Transparent Huge Page

AMD64 および Intel 64 CPU は通常、4kB ページのメモリーを指定しますが、*Huge Page* と呼ばれる 2 MB または 1 GB の大きなページを使用できます。KVM ゲストは、*Transaction Lookaside Buffer* (TLB) に対する CPU キャッシュヒットを増やすことでパフォーマンスを向上させるために、Huge Page メモ リーサポートを使用してデプロイできます。

Red Hat Enterprise Linux 7 でデフォルトで有効になっているカーネル機能は、特に大容量メモリーとメ モリーを大量に消費するワークロードなど、Huge Page によってパフォーマンスが大幅に向上する可能 性があります。Red Hat Enterprise Linux 7 は、Huge Page を使用してページサイズを大きくすること により、大量のメモリーをより効果的に管理できます。Huge Page 管理の効率と利便性を高めるため に、Red Hat Enterprise Linux 7 はデフォルトで *Transparent Huge Pages* (THP) を使用します。Huge Page と THP の詳細については、[Performance](https://access.redhat.com/documentation/ja-jp/red_hat_enterprise_linux/7/html/performance_tuning_guide/sect-red_hat_enterprise_linux-performance_tuning_guide-configuring_transparent_huge_pages) Tuning Guide を参照してください。

Red Hat Enterprise Linux 7 システムは、2 MB および 1 GB の Huge Page をサポートしており、これは 起動時または実行時に割り当てることができます。複数の Huge Page サイズを有効にする手順につい ては [「起動時またはランタイムにおけるゲスト用](#page-46-1) 1 GB Huge Page の有効化」 を参照してください。

#### <span id="page-43-0"></span>8.2.3.1. Transparent Huge Page の設定

Transparent Huge Page (THP) は、Huge Page の作成、管理、および使用のほとんどの要素を自動化す る抽象化レイヤーです。デフォルトでは、パフォーマンスに関するシステム設定を自動的に最適化しま す。

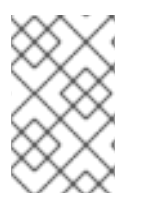

## 注記

KSM を使用すると、Transparent Huge Page の発生を減らすことができるため、THP を 有効にする前に KSM [を無効にすることをお勧めします。詳細は、「](#page-50-0)KSM の非アクティ ブ化」 を参照してください。

Transparent Huge Page はデフォルトで有効になります。現在のステータスを確認するには、次のコマ ンドを実行します。

# cat /sys/kernel/mm/transparent\_hugepage/enabled

Transparent Huge Page をデフォルトで使用できるようにするには、以下を実行します。

# echo always > /sys/kernel/mm/transparent\_hugepage/enabled

これにより、**/sys/kernel/mm/transparent\_hugepage/enabled** が *always* に設定されます。

Transparent Huge Pages (THP) を無効にするには、以下を実行します。

# echo never > /sys/kernel/mm/transparent\_hugepage/enabled

Transparent Huge Page をサポートしていても、静的 Huge Page は使用できます。ただし、静的 Huge Page が使用されていない場合、KVM は通常の 4kB ページサイズの代わりに Transparent Huge Page を 使用します。

#### <span id="page-43-1"></span>8.2.3.2. 静的 Huge Page の設定

場合によっては、Huge Page をより細かく制御することが望ましい場合があります。ゲストで静的 Huge Page を使用するには、**virsh edit** を使用してゲスト XML 設定に以下を追加します。

<span id="page-44-0"></span><memoryBacking> <hugepages/> </memoryBacking>

これは、デフォルトのページサイズを使用する代わりに、Huge Page を使用してゲストにメモリーを割 り当てるようにホストに指示します。

次のコマンドを実行して、現在の Huge Page の値を表示します。

cat /proc/sys/vm/nr\_hugepages

#### 手順8.1 Huge Page の設定

次の手順の例は、Huge Page を設定するコマンドを示しています。

1. 現在の Huge Page の値を表示します。

# cat /proc/meminfo | grep Huge AnonHugePages: 2048 kB HugePages Total: 0 HugePages\_Free: 0 HugePages Rsvd: 0 HugePages Surp: 0 Hugepagesize: 2048 kB

2. Huge Page は 2 MB 単位で設定されます。Huge Page の数を 25000 に設定するには、次のコ マンドを使用します。

echo *25000* > /proc/sys/vm/nr\_hugepages

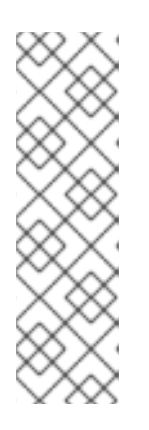

#### 注記

設定を永続的にするには、ゲストマシンの **/etc/sysctl.conf** ファイルに次の行を 追加します。X は意図した Huge Page の数です。

# echo 'vm.nr\_hugepages =  $X' >> /etc/s$ ysctl.conf # sysctl -p

その後、ゲストの **/etc/grub2.cfg** ファイルの **/kernel** 行の末尾に **transparent\_hugepage=never** を追加します。

3. Huge Page をマウントします。

# mount -t hugetlbfs hugetlbfs /dev/hugepages

4. 仮想マシンの XML 設定の memoryBacking セクションに次の行を追加します。

<hugepages> <page size='1' unit='GiB'/> </hugepages>

5. libvirtd を再起動します。

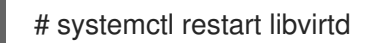

6. o 仮想マシンを起動します。

# virsh start *virtual\_machine*

仮想マシンがすでに実行中の場合は再起動します。

# virsh reset *virtual\_machine*

7. **/proc/meminfo** の変更を確認します。

# cat /proc/meminfo | grep Huge AnonHugePages: 0 kB HugePages\_Total: 25000 HugePages\_Free: 23425 HugePages Rsvd: 0 HugePages Surp: 0 Hugepagesize: 2048 kB

Huge Page は、ホストだけでなくゲストにもメリットをもたらしますが、Huge Page の合計値は、ホ ストで利用可能な値よりも小さくなければなりません。

#### <span id="page-45-0"></span>8.2.3.3. 起動時またはランタイムにおけるゲスト用 1 GB Huge Page の有効化

Red Hat Enterprise Linux 7 システムは、2 MB および 1 GB の Huge Page をサポートしており、これは 起動時または実行時に割り当てることができます。

#### 手順8.2 起動時の 1 GB Huge Page の割り当て

1. 起動時にさまざまなサイズの Huge Page を割り当てるには、次のコマンドを使用して Huge Page の数を指定します。この例では、4 つの 1 GB の Huge Page と 1024 の 2 MB の Huge Page を割り当てます。

'default\_hugepagesz=1G hugepagesz=1G hugepages=4 hugepagesz=2M hugepages=1024'

このコマンドラインを変更して、起動時に割り当てる Huge Page の別の数を指定します。

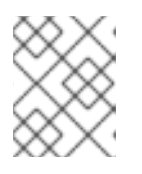

#### 注記

次の 2 つの手順も、起動時に 1 GB の Huge Page を初めて割り当てるときに完了 する必要があります。

2. 2 MB と 1 GB の Huge Page をホストにマウントします。

# mkdir /dev/hugepages1G # mount -t hugetlbfs -o pagesize=1G none /dev/hugepages1G # mkdir /dev/hugepages2M # mount -t hugetlbfs -o pagesize=2M none /dev/hugepages2M

3. 仮想マシンの XML 設定の memoryBacking セクションに次の行を追加します。

<span id="page-46-1"></span><span id="page-46-0"></span><hugepages> <page size='1' unit='GiB'/> </hugepages>

4. libvirtd を再起動して、ゲストで 1 GB の Huge Page を使用できるようにします。

# systemctl restart libvirtd

#### 手順8.3 ランタイムの1GB Huge Page の割り当て

ランタイムに 1 GB の Huge Page を割り当てることもできます。ランタイムの割り当てにより、システ ム管理者はそれらのページを割り当てる NUMA ノードを選択できます。ただし、ランタイムのページ 割り当ては、メモリーの断片化が原因で、起動時の割り当てよりも割り当てに失敗する可能性が高くな ります。

1. ランタイムでさまざまなサイズの Huge Page を割り当てるには、次のコマンドを使用して、 Huge Page の数、それらを割り当てる NUMA ノード、および Huge Page サイズの値を置き換 えます。

# echo 4 > /sys/devices/system/node/node1/hugepages/hugepages-1048576kB/nr\_hugepages # echo 1024 > /sys/devices/system/node/node3/hugepages/hugepages-2048kB/nr\_hugepages

このコマンドの例では、**node1** から 4 つの 1 GB の Huge Page を割り当て、 **node3** から 1024 の 2 MB の Huge Page を割り当てます。

これらの Huge Page 設定は、ホストシステムの空きメモリーの量に応じて、上記のコマンドで いつでも変更できます。

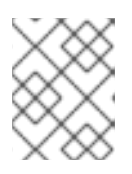

#### 注記

次の 2 つの手順も、ランタイムで 1 GB の Huge Page を初めて割り当てるときに 完了する必要があります。

2. 2 MB と 1 GB の Huge Page をホストにマウントします。

# mkdir /dev/hugepages1G # mount -t hugetlbfs -o pagesize=1G none /dev/hugepages1G # mkdir /dev/hugepages2M # mount -t hugetlbfs -o pagesize=2M none /dev/hugepages2M

3. 仮想マシンの XML 設定の memoryBacking セクションに次の行を追加します。

```
<hugepages>
 <page size='1' unit='GiB'/>
</hugepages>
```
4. libvirtd を再起動して、ゲストで 1 GB の Huge Page を使用できるようにします。

# systemctl restart libvirtd

## <span id="page-47-0"></span>8.3. KERNEL SAME-PAGE MERGING (KSM)

KVM ハイパーバイザーが使用する Kernel same-page Merging (KSM) により、KVM ゲストは同じメモ リーページを共有できます。これらの共有ページは通常、一般的なライブラリーまたは他の同一の使用 頻度の高いデータです。KSM を使用すると、メモリーの重複を避けることで、同一または同様のゲス トオペレーティングシステムのゲスト密度が大きくなります。

共有メモリーの概念は、最新のオペレーティングシステムでは一般的です。たとえば、プログラムが最 初に起動されると、そのプログラムはすべてのメモリーを親プログラムと共有します。子プログラムま たは親プログラムがこのメモリーを変更しようとすると、カーネルは新しいメモリー領域を割り当て、 元のコンテンツをコピーして、プログラムがこの新しい領域を変更できるようにします。これは、コ ピーオンライトとして知られています。

KSM は、この概念を逆に使用する Linux 機能です。KSM を使用すると、カーネルはすでに実行中の 2 つ以上のプログラムを検証し、それらのメモリーを比較できます。いずれかのメモリー領域またはペー ジが同一である場合、KSM は複数の同一のメモリーページを1つのページに減らします。このページ は、コピーオンライトとしてマークされます。ページのコンテンツがゲスト仮想マシンによって変更さ れた場合、そのゲスト用に新しいページが作成されます。

これは、KVM を使用した仮想化に役立ちます。ゲスト仮想マシンが起動すると、ホスト **qemu-kvm** プ ロセスからのみメモリーを継承します。ゲストが実行されると、ゲストが同じオペレーティングシステ ムまたはアプリケーションを実行しているときに、ゲストオペレーティングシステムイメージのコンテ ンツを共有できます。KSM を使用すると、KVM はこれらの同一のゲストメモリー領域を共有するよう に要求できます。

KSM は、メモリーの速度と使用率を強化します。KSM では、共通のプロセスデータがキャッシュまた はメインメモリーに保存されます。これにより、KVM ゲストのキャッシュミスが減少し、一部のアプ リケーションとオペレーティングシステムのパフォーマンスが向上します。次に、メモリーを共有する と、ゲストの全体的なメモリー使用量が削減され、リソースの密度と使用率が向上します。

## 注記

Red Hat Enterprise Linux 7 では、KSM は NUMA に対応しています。これにより、ペー ジのコアレッシング中に NUMA の局所性を考慮できるため、ページがリモートノードに 移動されることに関連するパフォーマンスの低下を防ぐことができます。Red Hat は、 KSM が使用されている場合に、ノード間のメモリーマージを回避することを推奨しま す。KSM を使用している場合は、**/sys/kernel/mm/ksm/merge\_across\_nodes** を *0* に変 更して、NUMA ノード間でページがマージされないようにします。これは、**virsh nodememory-tune --shm-merge-across-nodes 0** コマンドを使用して実行できます。カーネ ルメモリーが計算した統計情報は、ノード間での大量のマージ後にはそれぞれの間で相 反する場合があります。そのため、KSM デーモンが大量のメモリーをマージすると、 numad が混乱する可能性があります。システムに未使用のメモリーが大量にあると、 KSM デーモンをオフにして無効にすることでパフォーマンスが高まる場合があります。 NUMA の詳細については 9章*[NUMA](#page-57-1)* を参照してください。

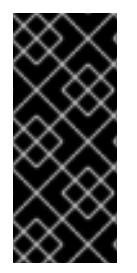

## 重要

KSM を考慮しなくても、スワップサイズがコミットされた RAM に対して十分であるこ とを確認してください。KSM は、同一または類似のゲストの RAM 使用量を削減しま す。十分なスワップスペースがない状態でゲストを KSM でオーバーコミットすることは 可能ですが、ゲスト仮想マシンのメモリーを使用するとページが非共有になる可能性が あるため、お勧めしません。

Red Hat Enterprise Linux は、KSM を制御するために 2 つの異なる方法を使用します。

- **ksm** [サービス](#page-48-0) は、KSM カーネルスレッドを開始および停止します。
- **[ksmtuned](#page-49-1)** サービス は、ksm サービスを制御およびチューニングし、same-page マージを動 的に管理します。**ksmtuned** は、**ksm** サービスを開始し、メモリー共有が不要な場合は **ksm** サービスを停止します。新しいゲストが作成または破棄された場合、**ksmtuned** に *retune* パラ メーターを実行するように指示する必要があります。

これらのサービスは両方とも、標準のサービス管理ツールで制御されます。

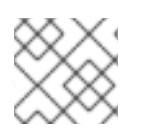

#### 注記

Red Hat Enterprise Linux 6.7 では、KSM はデフォルトでオフになっています。

#### <span id="page-48-0"></span>8.3.1. KSM サービス

- **ksm** サービスは qemu-kvm パッケージに含まれています。
- **ksm** サービスが開始されていない場合、Kernel same-page merging (KSM) は 2000 ページの みを共有します。このデフォルト値を使用すると、メモリー節約の利点が限定されます。
- **ksm** サービスが開始されると、KSM はホストシステムのメインメモリーの最大半分を共有しま す。**ksm** サービスを開始して、KSM がより多くのメモリーを共有できるようにしてください。

# systemctl start ksm Starting ksm: [ OK ]

**ksm** サービスは、デフォルトの起動シーケンスに追加できます。systemctl コマンドを使用して **ksm** サービスを永続化します。

# systemctl enable ksm

#### <span id="page-48-1"></span>8.3.2. KSM チューニングサービス

**ksmtuned** サービスは、**ksm** をループおよびチューニングすることにより、kernel same-page merging (KSM) の設定を微調整します。さらに、ゲスト仮想マシンが作成または破棄されると、**ksmtuned** サー ビスに libvirt から通知されます。**ksmtuned** サービスにはオプションがありません。

# systemctl start ksmtuned Starting ksmtuned: [ OK ]

**ksmtuned** サービスは、チューニング機能を手動で実行するように **ksmtuned** に指示する *retune* パラ メーターを使用してチューニングできます。

**/etc/ksmtuned.conf** ファイルは、**ksmtuned** サービスの設定ファイルです。以下のファイル出力は、 デフォルトの **ksmtuned.conf** ファイルです。

# Configuration file for ksmtuned. # How long ksmtuned should sleep between tuning adjustments # KSM\_MONITOR\_INTERVAL=60

# Millisecond sleep between ksm scans for 16Gb server. # Smaller servers sleep more, bigger sleep less. # KSM\_SLEEP\_MSEC=10

<span id="page-49-1"></span># KSM\_NPAGES\_BOOST - is added to the `npages` value, when `free memory` is less than `thres`. # KSM\_NPAGES\_BOOST=300

# KSM\_NPAGES\_DECAY - is the value given is subtracted to the `npages` value, when `free memory` is greater than `thres`. # KSM\_NPAGES\_DECAY=-50

# KSM\_NPAGES\_MIN - is the lower limit for the `npages` value. # KSM\_NPAGES\_MIN=64

# KSM\_NPAGES\_MAX - is the upper limit for the `npages` value. # KSM\_NPAGES\_MAX=1250

# KSM THRES COEF - is the RAM percentage to be calculated in parameter `thres`. # KSM\_THRES\_COEF=20

# KSM\_THRES\_CONST - If this is a low memory system, and the `thres` value is less than `KSM\_THRES\_CONST`, then reset `thres` value to `KSM\_THRES\_CONST` value. # KSM\_THRES\_CONST=2048

# uncomment the following to enable ksmtuned debug information # LOGFILE=/var/log/ksmtuned # DEBUG=1

**/etc/ksmtuned.conf** ファイル内で、**npages** は、**ksmd** デーモンが非アクティブになる前に **ksm** がス キャンするページ数を設定します。この値は、**/sys/kernel/mm/ksm/pages\_to\_scan** ファイルでも設定 されます。

The**KSM\_THRES\_CONST** の値は、**ksm** をアクティブ化するためのしきい値として使用される使用可 能なメモリーの量を表します。次のいずれかが発生した場合、**ksmd** がアクティブになります。

- 空きメモリーの量が、**KSM\_THRES\_CONST** で設定されたしきい値を下回る。
- コミットされたメモリーの量としきい値 KSM THRES CONST が、メモリーの合計量を超え ている。

#### <span id="page-49-0"></span>8.3.3. KSM 変数とモニターリング

Kernel same-page merging (KSM) は、モニターリングデータを **/sys/kernel/mm/ksm/** ディレクトリー に保存します。このディレクトリー内のファイルは、カーネルによって更新される、KSM の使用状況 と統計の正確な記録です。

以下のリストの変数は、上記のように、**/etc/ksmtuned.conf** ファイルの設定可能な変数でもありま す。

#### **/sys/kernel/mm/ksm/**内のファイル:

#### full scans

フルスキャンが実行されます。

#### merge across nodes

異なる NUMA ノードからのページをマージできるかどうか。

#### pages\_shared

共有されたページの総数。

#### pages\_sharing

現在共有されているページ。

#### pages\_to\_scan

スキャンされていないページ。

#### pages\_unshared

共有されなくなったページ。

#### pages\_volatile

揮発性ページの数。

#### run

KSM プロセスが実行されているかどうか。

#### sleep\_millisecs

スリープのミリ秒。

これらの変数は、**virsh node-memory-tune** コマンドを使用して手動でチューニングできます。たとえ ば、以下は、共有メモリーサービスがスリープ状態になる前にスキャンするページ数を指定します。

# virsh node-memory-tune --shm-pages-to-scan *number*

*DEBUG=1* 行が **/etc/ksmtuned.conf** ファイルに追加された場合、KSM チューニングアクティビティー は **/var/log/ksmtuned** ログファイルに保存されます。ログファイルの場所は、*LOGFILE* パラメーター を使用して変更できます。ログファイルの場所を変更することはお勧めできません。SELinux 設定の特 別な設定が必要になる場合があります。

## <span id="page-50-0"></span>8.3.4. KSM の非アクティブ化

Kernel same-page merging (KSM) には、特定の環境またはホストシステムで大きすぎる可能性がある パフォーマンスのオーバーヘッドがあります。KSM は、ゲスト間で情報を漏洩するために使用される 可能性のあるサイドチャネルを導入する場合もあります。これが懸念される場合は、ゲストごとに KSM を無効にすることができます。

KSM は、**ksmtuned** および **ksm** サービスを停止することで非アクティブ化できます。ただし、このア クションは再起動後に維持されません。KSM を非アクティブ化するには、ターミナルで root として以 下を実行します。

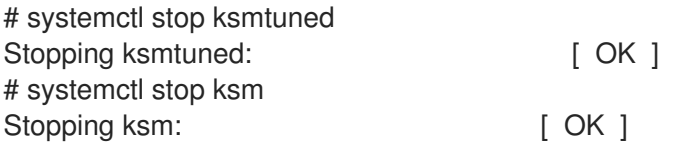

**ksmtuned** と **ksm** を停止すると、KSM が非アクティブ化されますが、このアクションは再起動後に維 持されません。KSM を永続的に非アクティブ化するには、**systemctl** コマンドを使用します。

# systemctl disable ksm # systemctl disable ksmtuned

KSM が無効になっている場合でも、KSM を非アクティブ化する前に共有されていたメモリーページは すべて共有されます。システム内のすべての PageKSM を削除するには、次のコマンドを使用します。

# echo 2 >/sys/kernel/mm/ksm/run

これが実行されると、**khugepaged** デーモンは KVM ゲストの物理メモリーに Transparent Huge Page を再構築できます。# **echo 0 >/sys/kernel/mm/ksm/run** を使用すると、KSM が停止しますが、以前に 作成されたすべての KSM ページの共有は解除されません (これは # **systemctl stop ksmtuned** コマン ドと同じです)。

## 第9章 NUMA

<span id="page-52-0"></span>以前から、AMD64 および Intel 64 システムのすべてのメモリーは、すべての CPU から等しくアクセス できました。Uniform Memory Access (UMA) と呼ばれるアクセス時間は、どの CPU が操作を実行して も同じです。

この動作は、最新の AMD64 および Intel 64 プロセッサーには当てはまりません。Non-Uniform Memory Access (NUMA) では、システムメモリーは NUMAノード 間で分割されます。NUMA ノード は、システムメモリーのローカルサブセットと同じアクセスレイテンシーを持つソケットまたは特定の CPU セットに対応します。

この章では、仮想化環境でのメモリー割り当てと NUMA チューニング設定について説明します。

#### <span id="page-52-1"></span>9.1. NUMA メモリーの割り当てポリシー

次のポリシーは、システム内のノードからメモリーがどのように割り当てられるかを定義します。

#### *Strict*

Strict ポリシーとは、ターゲットノードにメモリーを割り当てることができない場合に割り当てが失 敗することを意味します。

メモリーモード属性を定義せずに NUMA ノードセットリストを指定すると、デフォルトで *strict* モードになります。

#### *Interleave*

メモリーページは、ノードセットで指定されたノード間で割り当てられますが、ラウンドロビン方 式で割り当てられます。

#### *Preferred*

メモリーは、単一の優先メモリーノードから割り当てられます。十分なメモリーが利用できない場 合は、他のノードからメモリーを割り当てることができます。

目的のポリシーを有効にするには、ドメイン XML ファイルの **<memory mode>** 要素の値として設定し ます。

<numatune> <memory mode='*preferred*' nodeset='0'> </numatune>

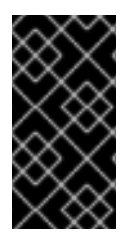

#### 重要

*strict* モードでメモリーがオーバーコミットされ、ゲストに十分なスワップスペースがな い場合、カーネルは一部のゲストプロセスを強制終了して、追加のメモリーを取得しま す。Red Hat は、この状況を防ぐために、*preferred* 割り当てを使用し、単一のノード セット (たとえば nodeset = '0') を指定することをお勧めします。

## <span id="page-52-2"></span>9.2. 自動 NUMA バランシング

自動 NUMA バランシングにより、NUMA ハードウェアシステムで実行されているアプリケーションの パフォーマンスが向上します。これは、Red Hat Enterprise Linux 7 システムではデフォルトで有効に なっています。

<span id="page-53-2"></span>アプリケーションは通常、プロセスのスレッドがスケジュールされているのと同じ NUMA ノード上の メモリーにアクセスしているときに最高のパフォーマンスを発揮します。自動 NUMA バランシング は、スレッドまたはプロセスである可能性のあるタスクを、アクセスしているメモリーの近くに移動し ます。また、アプリケーションデータを、それを参照するタスクに近いメモリーに移動します。自動 NUMA バランシングがアクティブになっている場合、これはすべてカーネルによって自動的に実行され ます。

自動 NUMA バランシングは、多くのアルゴリズムとデータ構造を使用します。これらは、システムで 自動 NUMA バランシングがアクティブな場合にのみアクティブになり、割り当てられます。

- プロセスメモリーの定期的な NUMA マッピング解除
- NUMA ヒント障害
- Migrate-on-Fault (MoF) メモリーを、それを使用するプログラムが実行される場所に移動し ます
- task\_numa\_placement メモリーを実行中のプログラムの近くに移動します

#### <span id="page-53-0"></span>9.2.1. 自動 NUMA バランシングの設定

自動 NUMA バランシングは、Red Hat Enterprise Linux 7 ではデフォルトで有効になっており、NUMA プロパティーを持つハードウェアで起動すると自動的にアクティブになります。

自動 NUMA バランシングは、次の両方の条件が満たされた場合に有効になります。

- **# numactl --hardware** shows multiple nodes
- **# cat /proc/sys/kernel/numa\_balancing** shows **1**

アプリケーションの手動 NUMA チューニングは、自動 NUMA バランシングをオーバーライドし、メモ リーの定期的なマッピング解除、NUMA 障害、移行、およびそれらのアプリケーションの自動 NUMA 配置を無効にします。

場合によっては、システム全体の手動 NUMA チューニングが推奨されます。

自動 NUMA バランシングを無効にするには、次のコマンドを使用します。

# echo 0 > /proc/sys/kernel/numa\_balancing

自動 NUMA バランシングを有効にするには、次のコマンドを使用します。

# echo 1 > /proc/sys/kernel/numa\_balancing

## <span id="page-53-1"></span>9.3. LIBVIRT NUMA チューニング

通常、NUMA システムで最高のパフォーマンスを実現するには、ゲストのサイズを単一の NUMA ノー ド上のリソースの量に制限します。NUMA ノード間でリソースを不必要に分割することは避けてくださ い。

**numastat** ツールを使用して、プロセスとオペレーティングシステムの NUMA ノードごとのメモリー統 計を表示します。

次の例では、**numastat** ツールは、NUMA ノード間で準最適なメモリーアライメントを持つ 4 つの仮想 マシンを示しています。

# numastat -c qemu-kvm Per-node process memory usage (in MBs) PID Node 0 Node 1 Node 2 Node 3 Node 4 Node 5 Node 6 Node 7 Total -- ------ ------ ------ ------ ---51722 (qemu-kvm) 68 16 357 6936 2 3 147 598 8128 51747 (qemu-kvm) 245 11 5 18 5172 2532 1 92 8076 53736 (qemu-kvm) 62 432 1661 506 4851 136 22 445 8116 53773 (qemu-kvm) 1393 3 1 2 12 0 0 6702 8114 --------------- ------ ------ ------ ------ ------ ------ ------ ------ ----- Total 1769 463 2024 7462 10037 2672 169 7837 32434

**numad** を実行して、ゲストの CPU とメモリーリソースを自動的に調整します。

次に、**numastat -c qemu-kvm** を再度実行して、**numad** の実行結果を表示します。次の出力は、リ ソースが調整されたことを示しています。

# numastat -c qemu-kvm

Per-node process memory usage (in MBs)

PID Node 0 Node 1 Node 2 Node 3 Node 4 Node 5 Node 6 Node 7 Total

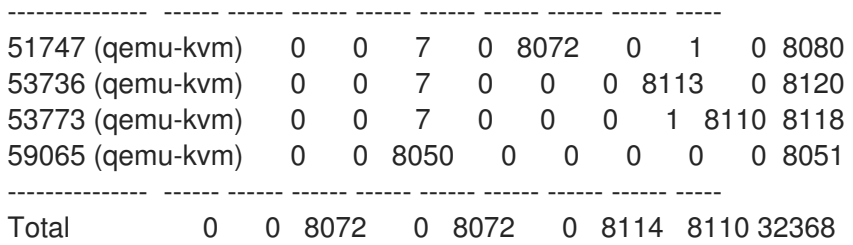

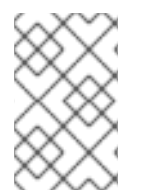

## 注記

**-c** で **numastat** を実行すると、コンパクトな出力が得られます。**-m** オプションを追加す ると、ノードごとにシステム全体のメモリー情報が出力に追加されます。詳細 は、**numastat** の man ページを参照してください。

<span id="page-54-0"></span>9.3.1. ホスト NUMA ノードごとのメモリーのモニターリング

**nodestats.py** スクリプトを使用して、ホスト上の各 NUMA ノードの合計メモリーと空きメモリーを報 告できます。このスクリプトは、実行中のドメインごとに、特定のホストノードに厳密にバインドされ ているメモリーの量も報告します。以下に例を示します。

# /usr/share/doc/libvirt-python-2.0.0/examples/nodestats.py NUMA stats NUMA nodes: 0 1 2 3 MemTotal: 3950 3967 3937 3943 MemFree: 66 56 42 41 Domain 'rhel7-0': Overall memory: 1536 MiB Domain 'rhel7-1': Overall memory: 2048 MiB Domain 'rhel6': Overall memory: 1024 MiB nodes 0-1 Node 0: 1024 MiB nodes 0-1 Domain 'rhel7-2':

Overall memory: 4096 MiB nodes 0-3 Node 0: 1024 MiB nodes 0 Node 1: 1024 MiB nodes 1 Node 2: 1024 MiB nodes 2 Node 3: 1024 MiB nodes 3

この例は、4 つのホスト NUMA ノードを示しています。各ノードには合計で約 4 GB の RAM が含まれ ています (*MemTotal*)。ほぼすべてのメモリーが各ドメインで消費されます ( *MemFree*)。4 つのドメイ ン (仮想マシン) が実行されています。ドメイン *'rhel7-0'*には 1.5 GB のメモリーがあり、特定のホスト NUMA ノードに固定されていません。ただし、ドメイン *'rhel7-2'* には、4 GB のメモリーと 4 つの NUMA ノードがあり、ホストノードに 1:1 で固定されています。

ホスト NUMA ノードの統計情報を出力するには、ご使用の環境の **nodestats.py** スクリプトを作成しま す。スクリプトの例は、**/usr/share/doc/libvirt-python-***version***/examples/nodestats.py** の libvirtpython パッケージファイルにあります。スクリプトへの特定のパスは、**rpm -ql libvirt-python** コマン ドを使用して表示できます。

## <span id="page-55-0"></span>9.3.2. NUMA vCPU のピニング

vCPU のピニングは、ベアメタルシステムでのタスクのピニングと同様の利点を提供します。vCPU は、ホストのオペレーティングシステムのユーザー空間タスクとして実行されるので、ピニングするこ とでキャッシュの効率性が向上します。この一例は、すべての vCPU スレッドが同じ物理ソケットで実 行されているため、L3 キャッシュドメインを共有している環境です。

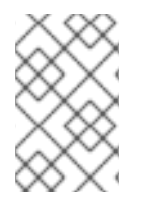

#### 注記

Red Hat Enterprise Linux バージョン 7.0 から 7.2 の場合、アクティブな vCPU のみピニ ングできます。ただし、Red Hat Enterprise Linux 7.3 では、非アクティブな vCPU もピ ニングできます。

vCPU のピニングと **numatune** を組み合わせると、NUMA ミスを回避できます。NUMA を使用しない 場合のパフォーマンスへの影響は大きく、一般的に、パフォーマンスの 10 % 以上が影響を受けます。 vCPU ピニングと **numatune** は、一緒に設定する必要があります。

仮想マシンがストレージまたはネットワーク I/O タスクを実行している場合、すべての vCPU とメモ リーを I/O アダプターに物理的に接続されている同じ物理ソケットにピニングすると便利な場合があり ます。

## 注記

重要

lstopo ツールを使用して、NUMA トポロジーを視覚化できます。また、vCPU が同じ物 理ソケット上のコアにバインドされていることを確認するのにも役立ちます。lstopo の 詳細については、次のナレッジベースのアーティクルを参照してください: <https://access.redhat.com/site/solutions/62879>。

物理コアよりも多くの vCPU が存在する場合、ピニングにより複雑さが増します。

次の XML 設定の例では、ドメインプロセスが物理 CPU 0 - 7 にピニングされています。vCPU スレッ ドは独自の cpuset にピニングされています。たとえば、vCPU0 は物理 CPU 0 にピニングされ、 vCPU1 は物理 CPU1 にピニングされます。

## <vcpu cpuset='0-7'>8</vcpu>

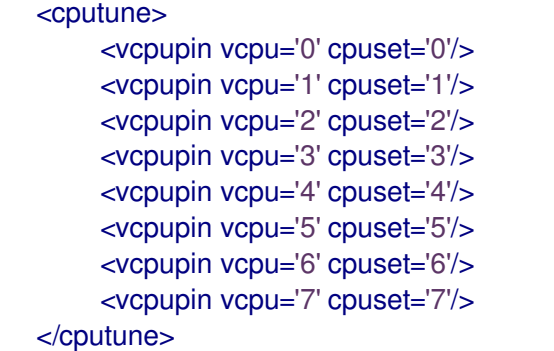

vcpu タグと vcpupin タグの間には直接的な関係があります。vcpupin オプションが指定されていない場 合、値は自動的に決定され、親 vcpu タグオプションから継承されます。次の設定は、vcpu 5 の **<vcpupin>** がないことを示しています。したがって、vCPU5 は、親タグ **<vcpu>** で指定されているよ うに、物理 CPU 0 - 7 にピニングされます。

```
<vcpu cpuset='0-7'>8</vcpu>
    <cputune>
         <vcpupin vcpu='0' cpuset='0'/>
         <vcpupin vcpu='1' cpuset='1'/>
         <vcpupin vcpu='2' cpuset='2'/>
         <vcpupin vcpu='3' cpuset='3'/>
         <vcpupin vcpu='4' cpuset='4'/>
         <vcpupin vcpu='6' cpuset='6'/>
         <vcpupin vcpu='7' cpuset='7'/>
    </cputune>
```
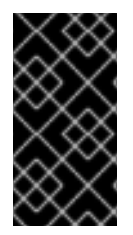

#### 重要

最適で確定的なパフォーマンスを得るには、**<vcpupin>**、**<numatune>**、および **<emulatorpin>** を一緒に設定する必要があります。**<numatune>** タグの詳細について は[、「ドメインプロセス」](#page-57-2) を参照してください。**<emulatorpin>** タグの詳細について は、「[emulatorpin](#page-59-4) の使用」 を参照してください。

## <span id="page-56-0"></span>9.3.3. ドメインプロセス

Red Hat Enterprise Linux で提供されているように、libvirt は libnuma を使用してドメインプロセスのメ モリーバインディングポリシーを設定します。これらのポリシーのノードセットは、static (ドメイン XML で指定) または auto (numad クエリーによって設定) のいずれかに設定できます。これらを **<numatune>** タグ内で設定する方法の例は、以下の XML 設定を参照してください。

```
<numatune>
    <memory mode='strict' placement='auto'/>
</numatune>
```

```
<numatune>
    <memory mode='strict' nodeset='0,2-3'/>
</numatune>
```
libvirt は sched\_setaffinity(2) を使用して、ドメインプロセスの CPU バインディングポリシーを設定 します。cpuset オプションは、static (ドメイン XML で指定) または auto (numad クエリーによって設 定) のいずれかです。これらを **<vcpu>** タグ内で設定する方法の例は、以下の XML 設定を参照してく ださい。

<span id="page-57-2"></span><span id="page-57-1"></span><vcpu placement='*auto*'>8</vcpu>

<vcpu placement='*static*' cpuset='0-10,ˆ5'>8</vcpu>

**<vcpu>** と **<numatune>** に使用する配置モードには、暗黙的な継承ルールがあります。

- **<numatune>** の配置モードは、デフォルトでは **<vcpu>** と同じ配置モードに設定さ れ、**<nodeset>** が指定されている場合は *static* です。
- 同様に、<vcpu> の配置モードは、デフォルトでは <numatune> と同じ配置モードに設定さ れ、**<cpuset>** が指定されている場合は *static* です。

つまり、ドメインプロセスの CPU チューニングとメモリーチューニングは別々に指定および定義でき ますが、他の配置モードに依存するように設定することもできます。

起動時にすべての vCPU をピニングせずに、選択した数の vCPU を起動するように numad を使用して システムを設定することもできます。

たとえば、32 個の vCPU を備えたシステムで起動時に 8 個の vCPU のみを有効にするには、次のよう に XML を設定します。

<vcpu placement='*auto*' current='8'>32</vcpu>

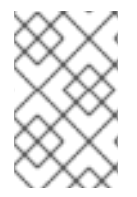

#### 注記

vcpu と numatune の詳細については、次の URL を参照してください: <http://libvirt.org/formatdomain.html#elementsCPUAllocation> および <http://libvirt.org/formatdomain.html#elementsNUMATuning>

<span id="page-57-0"></span>9.3.4. ドメイン vCPU スレッド

ドメインプロセスのチューニングに加えて、libvirt は、XML 設定内の各 vcpu スレッドのピニングポリ シーの設定も許可します。**<cputune>** タグ内の各 vcpu スレッドのピニングポリシーを設定します。

```
<cputune>
    <vcpupin vcpu="0" cpuset="1-4,ˆ2"/>
    <vcpupin vcpu="1" cpuset="0,1"/>
    <vcpupin vcpu="2" cpuset="2,3"/>
    <vcpupin vcpu="3" cpuset="0,4"/>
</cputune>
```
このタグでは、libvirt は cgroup または sched\_setaffinity(2) のいずれかを使用して、vcpu スレッドを 指定された cpuset にピニングします。

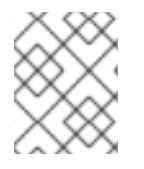

#### 注記

**<cputune>** の詳細については、次の URL を参照してください: <http://libvirt.org/formatdomain.html#elementsCPUTuning>

さらに、単一の NUMA ノードよりも多くの vCPU を使用して仮想マシンをセットアップする必要があ る場合は、ゲストがホスト上で NUMA トポロジーを検出するようにホストを設定します。これによ り、CPU、メモリー、および NUMA ノードの 1:1 マッピングが可能になります。たとえば、これは 4 つ の vCPU と 6 GB のメモリーを備えたゲスト、および次の NUMA 設定を備えたホストに適用できま す。

4 available nodes (0-3) Node 0: CPUs 0 4, size 4000 MiB Node 1: CPUs 1 5, size 3999 MiB Node 2: CPUs 2 6, size 4001 MiB Node 3: CPUs 0 4, size 4005 MiB

このシナリオでは、次のドメイン XML 設定を使用します。

```
<cputune>
<vcpupin vcpu="0" cpuset="1"/>
<vcpupin vcpu="1" cpuset="5"/>
<vcpupin vcpu="2" cpuset="2"/>
<vcpupin vcpu="3" cpuset="6"/>
</cputune>
<numatune>
 <memory mode="strict" nodeset="1-2"/>
</numatune>
<cpu><numa>
 <cell id="0" cpus="0-1" memory="3" unit="GiB"/>
 <cell id="1" cpus="2-3" memory="3" unit="GiB"/>
\langlenuma\rangle</cpu>
```
#### <span id="page-58-0"></span>9.3.5. Cache Allocation Technology によるパフォーマンスの向上

特定の CPU モデルでカーネルが提供する Cache Allocation Technology (CAT) を利用できます。これに より、ホスト CPU のキャッシュの一部を vCPU スレッドに割り当てることができ、リアルタイムのパ フォーマンスが向上します。

vCPU キャッシュの割り当てを **cachetune** タグ内で設定する方法の例は、以下の XML 設定を参照して ください。

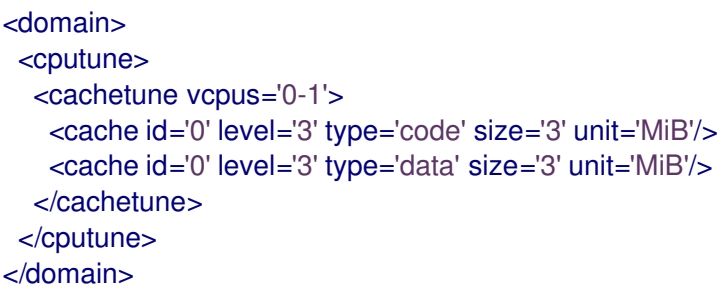

上記の XML ファイルは、vCPU 0 および 1のスレッドを、1回は L3CODE に、もう 1回は L3DATA に、最初の L3 キャッシュ (level='3' id='0') から 3 MiB が割り当てられるように設定します。

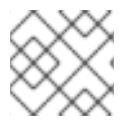

#### 注記

1 つの仮想マシンに複数の **<cachetune>** 要素を設定できます。

詳細は、upstream **libvirt** [ドキュメント](https://libvirt.org/formatdomain.html#elementsCPUTuning) の **cachetune** を参照してください。

## <span id="page-59-4"></span><span id="page-59-0"></span>9.3.6. emulatorpin の使用

ドメインプロセスのピニングポリシーを調整するもう 1 つの方法は、**<cputune>** 内の **<emulatorpin>** タグを使用することです。

**<emulatorpin>** タグは、エミュレーター (vCPU を含まないドメインのサブセット) がピニングされるホ スト物理 CPU を指定します。**<emulatorpin>** タグは、エミュレータースレッドプロセスに正確なア フィニティーを設定する方法を提供します。その結果、vhost スレッドは物理 CPU とメモリーの同じ サブセットで実行されるため、キャッシュ局所性を活用できます。たとえば、以下のようになります。

<cputune> <emulatorpin cpuset="1-3"/> </cputune>

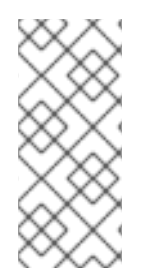

## 注記

Red Hat Enterprise Linux 7 では、自動 NUMA バランシングがデフォルトで有効になって います。自動 NUMA バランシングにより、vhost-net エミュレータースレッドは vCPU タスクをより確実に追跡するため、**<emulatorpin>** の手動チューニングの必要性は低下 します。自動 NUMA バランシングの詳細については、「自動 NUMA [バランシング」](#page-53-2) を 参照してください。

<span id="page-59-1"></span>9.3.7. virsh を使用した vCPU ピニングのチューニング

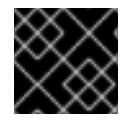

#### 重要

これらはサンプルコマンドです。環境に応じて値を置き換える必要があります。

次の **virsh** コマンドの例は、ID が 1 の vcpu スレッド *rhel7* を物理 CPU2 にピニングします。

% virsh vcpupin *rhel7* 1 2

**virsh** コマンドを使用して、現在の vcpu ピニング設定を取得することもできます。以下に例を示しま す。

% virsh vcpupin *rhel7*

<span id="page-59-2"></span>9.3.8. virsh を使用したドメインプロセス CPU ピニングのチューニング

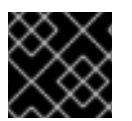

#### 重要

これらはサンプルコマンドです。環境に応じて値を置き換える必要があります。

**emulatorpin** オプションは、各ドメインプロセスに関連付けられているスレッドに CPU アフィニ ティー設定を適用します。完全にピニングするには、各ゲストに **virsh vcpupin** (前に示したとおり) お よび **virsh emulatorpin** の両方を使用する必要があります。以下に例を示します。

% virsh emulatorpin rhel7 3-4

<span id="page-59-3"></span>9.3.9. virsh を使用したドメインプロセスメモリーポリシーのチューニング

ドメインプロセスメモリーは動的にチューニングできます。次のコマンド例を参照してください。

```
% virsh numatune rhel7 --nodeset 0-10
```
これらのコマンドのその他の例は、**virsh** の man ページにあります。

#### <span id="page-60-0"></span>9.3.10. ゲスト NUMA トポロジー

ゲスト NUMA トポロジーは、ゲスト仮想マシンの XML の **<cpu>** タグ内の **<numa>** タグを使用して指 定できます。次の例を参照してください。値は適宜、置き換えます。

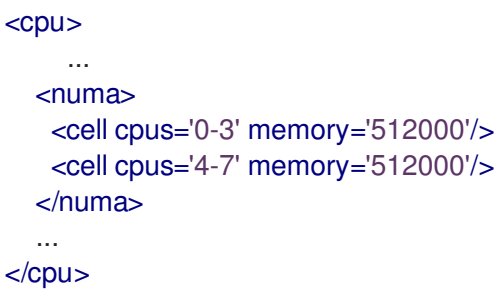

各 **<cell>** 要素は、NUMA セルまたは NUMA ノードを指定します。 **cpus** はノードの一部である CPU または CPU 範囲を指定し、**memory** はノードメモリーをキビバイト (1024 バイトのブロック) で指定 します。各セルまたはノードには、0 から始まる昇順で **cellid** または **nodeid** が割り当てられます。

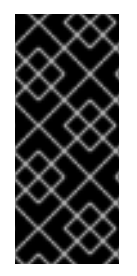

#### 重要

CPU ソケット、コア、およびスレッドのトポロジーが設定されているゲスト仮想マシン の NUMA トポロジーを変更する場合は、単一のソケットに属するコアとスレッドが同じ NUMA ノードに割り当てられていることを確認してください。同じソケットのスレッド またはコアが異なる NUMA ノードに割り当てられている場合、ゲストは起動に失敗する 可能性があります。

警告 

[Huge](#page-44-0) Page と同時にゲスト NUMA トポロジーを使用することは、Red Hat Enterprise Linux 7 ではサポートされていません。Red Hat [Virtualization](https://access.redhat.com/products/red-hat-virtualization) や Red Hat OpenStack Platform [などのレイヤード製品でのみ使用できます。](https://www.redhat.com/en/technologies/linux-platforms/openstack-platform)

#### <span id="page-60-1"></span>9.3.11. PCI デバイスの NUMA ノードの局所性

新しい仮想マシンを起動するときは、ホスト NUMA トポロジーと NUMA ノードへの PCI デバイスの所 属の両方を知っておくことが重要です。これにより、PCI パススルーが要求されたときに、ゲストが正 しい NUMA ノードにピニングされて最適なメモリーパフォーマンスが得られます。

たとえば、ゲストが NUMA ノード 0-1 にピニングされているが、その PCI デバイスの 1 つがノード 2 に所属する場合、ノード間のデータ転送には時間がかかります。

Red Hat Enterprise Linux 7.1 以降では、libvirt はゲスト XML 内の PCI デバイスの NUMA ノード局所性 を報告し、管理アプリケーションがパフォーマンスに関するより良い決定を行えるようにします。

この情報は、**/sys/devices/pci\*/\*/numa\_node** の **sysfs** ファイルに表示されます。これらの設定を確認 する 1 つの方法は、lstopo ツールを使用して **sysfs** データを報告することです。

```
# lstopo-no-graphics
Machine (126GB)
 NUMANode L#0 (P#0 63GB)
  Socket L#0 + L3 L#0 (20MB)
   L2 L#0 (256KB) + L1d L#0 (32KB) + L1i L#0 (32KB) + Core L#0 + PU L#0 (P#0)
   L2 L#1 (256KB) + L1d L#1 (32KB) + L1i L#1 (32KB) + Core L#1 + PU L#1 (P#2)
   L2 L#2 (256KB) + L1d L#2 (32KB) + L1i L#2 (32KB) + Core L#2 + PU L#2 (P#4)
   L2 L#3 (256KB) + L1d L#3 (32KB) + L1i L#3 (32KB) + Core L#3 + PU L#3 (P#6)
   L2 L#4 (256KB) + L1d L#4 (32KB) + L1i L#4 (32KB) + Core L#4 + PU L#4 (P#8)
   L2 L#5 (256KB) + L1d L#5 (32KB) + L1i L#5 (32KB) + Core L#5 + PU L#5 (P#10)
   L2 L#6 (256KB) + L1d L#6 (32KB) + L1i L#6 (32KB) + Core L#6 + PU L#6 (P#12)
   L2 L#7 (256KB) + L1d L#7 (32KB) + L1i L#7 (32KB) + Core L#7 + PU L#7 (P#14)
  HostBridge L#0
   PCIBridge
    PCI 8086:1521
     Net L#0 "em1"
    PCI 8086:1521
     Net L#1 "em2"
    PCI 8086:1521
     Net L#2 "em3"
    PCI 8086:1521
     Net L#3 "em4"
   PCIBridge
    PCI 1000:005b
     Block L#4 "sda"
     Block L#5 "sdb"
     Block L#6 "sdc"
     Block L#7 "sdd"
   PCIBridge
    PCI 8086:154d
     Net L#8 "p3p1"
    PCI 8086:154d
     Net L#9 "p3p2"
   PCIBridge
    PCIBridge
     PCIBridge
      PCIBridge
        PCI 102b:0534
         GPU L#10 "card0"
         GPU L#11 "controlD64"
   PCI 8086:1d02
 NUMANode L#1 (P#1 63GB)
  Socket L#1 + L3 L#1 (20MB)
   L2 L#8 (256KB) + L1d L#8 (32KB) + L1i L#8 (32KB) + Core L#8 + PU L#8 (P#1)
   L2 L#9 (256KB) + L1d L#9 (32KB) + L1i L#9 (32KB) + Core L#9 + PU L#9 (P#3)
   L2 L#10 (256KB) + L1d L#10 (32KB) + L1i L#10 (32KB) + Core L#10 + PU L#10 (P#5)
   L2 L#11 (256KB) + L1d L#11 (32KB) + L1i L#11 (32KB) + Core L#11 + PU L#11 (P#7)
   L2 L#12 (256KB) + L1d L#12 (32KB) + L1i L#12 (32KB) + Core L#12 + PU L#12 (P#9)
   L2 L#13 (256KB) + L1d L#13 (32KB) + L1i L#13 (32KB) + Core L#13 + PU L#13 (P#11)
   L2 L#14 (256KB) + L1d L#14 (32KB) + L1i L#14 (32KB) + Core L#14 + PU L#14 (P#13)
   L2 L#15 (256KB) + L1d L#15 (32KB) + L1i L#15 (32KB) + Core L#15 + PU L#15 (P#15)
  HostBridge L#8
   PCIBridge
```
PCI 1924:0903 Net L*#12 "p1p1"* PCI 1924:0903 Net L*#13 "p1p2"* **PCIBridge** PCI 15b3:1003 Net L*#14 "ib0"* Net L*#15 "ib1"* OpenFabrics L*#16 "mlx4\_0"*

この出力は次のことを示しています。

- NIC **em\*** とディスク **sd\*** は、NUMA ノード 0 とコア 0、2、4、6、8、10、12、14 に接続され ている。
- **NIC p1\* と ib\* は、NUMA ノード1 およびコア 1、3、5、7、9、11、13、15 に接続されている。**

## <span id="page-62-0"></span>9.4. NUMA-AWARE KERNEL SAMEPAGE MERGING (KSM)

Kernel SamePage Merging (KSM) を使用すると、仮想マシンで同一のメモリーページを共有できます。 KSM は、システムが NUMA メモリーを使用していることを検出し、異なる NUMA ノード間でページの マージを制御できます。

**sysfs /sys/kernel/mm/ksm/merge\_across\_nodes** パラメーターを使用して、異なる NUMA ノード間 でのページのマージを制御します。デフォルトでは、すべてのノードのページをマージできます。この パラメーターがゼロに設定されている場合、同じノードのページのみがマージされます。

通常、システムメモリーを過剰にサブスクライブしない限り、KSM 共有を無効にすることで、ランタ イムのパフォーマンスが向上します。

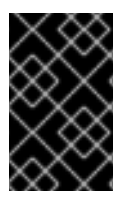

## 重要

KSM が複数のゲスト仮想マシンを備えた NUMA ホスト上のノード間でマージする場 合、より離れたノードからのゲストと CPU では、マージされた KSM ページへのアクセ スレイテンシーが大幅に増加する可能性があります。

ハイパーバイザーがゲストの共有ページを無効にするように指示するには、ゲストの XML に以下を追 加します。

<memoryBacking> <nosharepages/> </memoryBacking>

**<memoryBacking>** [要素を使用したメモリー設定のチューニングの詳細については、「](#page-42-1)virsh によるメ モリーチューニング」 を参照してください。

# 付録A 更新履歴

<span id="page-63-0"></span>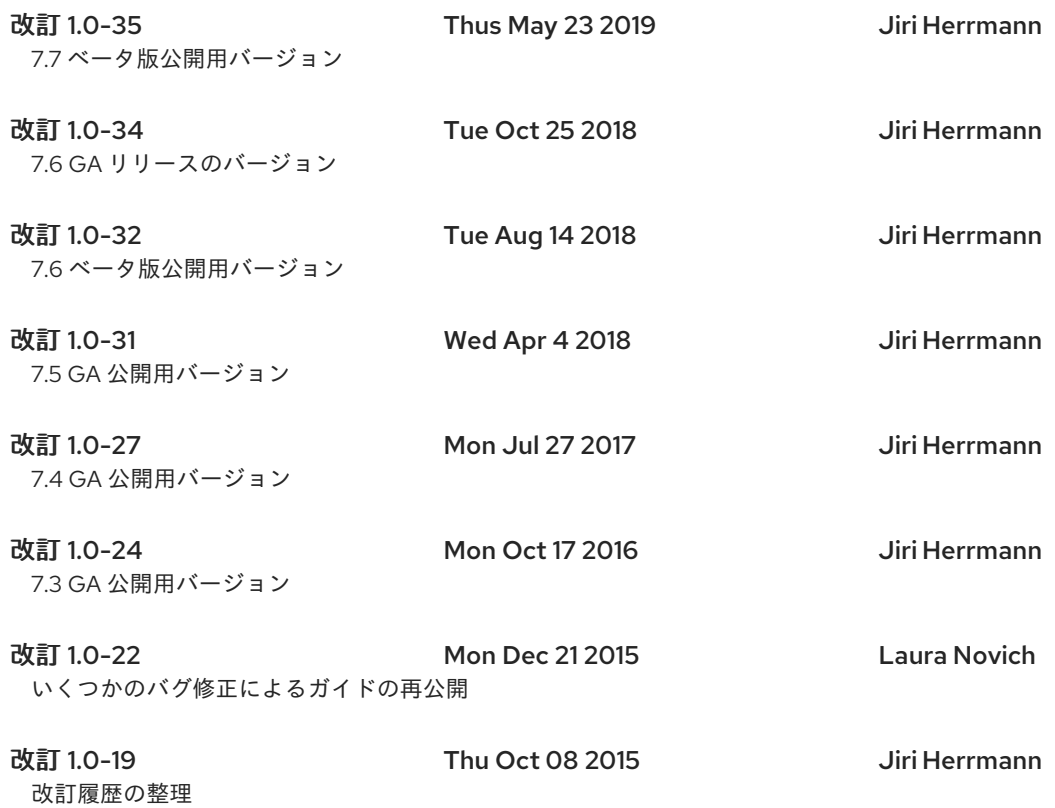